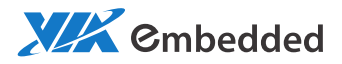

# USER MANUAL EPIA-M720 Mini-ITX embedded board

1.07-06222012-095100

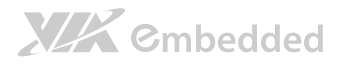

#### Copyright

Copyright © 2010-2012 VIA Technologies Incorporated. All rights reserved.

No part of this document may be reproduced, transmitted, transcribed, stored in a retrieval system, or translated into any language, in any form or by any means, electronic, mechanical, magnetic, optical, chemical, manual or otherwise without the prior written permission of VIA Technologies, Incorporated.

#### Trademarks

All trademarks are the property of their respective holders.

#### Disclaimer

No license is granted, implied or otherwise, under any patent or patent rights of VIA Technologies. VIA Technologies makes no warranties, implied or otherwise, in regard to this document and to the products described in this document. The information provided in this document is believed to be accurate and reliable as of the publication date of this document. However, VIA Technologies assumes no responsibility for the use or misuse of the information in this document and for any patent infringements that may arise from the use of this document. The information and product specifications within this document are subject to change at any time, without notice and without obligation to notify any person of such change.

VIA Technologies, Inc. reserves the right the make changes to the products described in this manual at any time without prior notice.

#### Regulatory Compliance

#### FCC-A Radio Frequency Interference Statement

This equipment has been tested and found to comply with the limits for a class A digital device, pursuant to part 15 of the FCC rules. These limits are designed to provide reasonable protection against harmful interference when the equipment is operated in a commercial environment. This equipment generates, uses, and can radiate radio frequency energy and, if not installed and used in accordance with the instruction manual, may cause harmful interference to radio communications. Operation of this equipment in a residential area is likely to cause harmful interference, in which case the user will be required to correct the interference at his personal expense.

#### Notice 1

The changes or modifications not expressly approved by the party responsible for compliance could void the user's authority to operate the equipment.

#### Notice 2

Shielded interface cables and A.C. power cord, if any, must be used in order to comply with the emission limits.

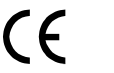

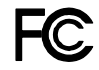

Tested To Comply With FCC Standards FOR HOME OR OFFICE USE

### Battery Recycling and Disposal

- $\Box$  Only use the appropriate battery specified for this product.
- $\Box$  Do not re-use, recharge, or reheat an old battery.
- $\Box$  Do not attempt to force open the battery.
- $\Box$  Do not discard used batteries with regular trash.
- $\square$  Discard used batteries according to local regulations.

#### Safety Precautions

- $\Box$  Always read the safety instructions carefully.
- $\Box$  Keep this User's Manual for future reference.
- $\Box$  All cautions and warnings on the equipment should be noted.
- $\Box$  Keep this equipment away from humidity.
- $\Box$  Lay this equipment on a reliable flat surface before setting it up.
- $\Box$  Make sure the voltage of the power source and adjust properly 110/220V before connecting the equipment to the power inlet.
- $\Box$  Place the power cord in such a way that people cannot step on it.
- $\Box$  Always unplug the power cord before inserting any add-on card or module.
- $\Box$  If any of the following situations arises, get the equipment checked by authorized service personnel:
	- The power cord or plug is damaged.
	- Liquid has penetrated into the equipment.
	- The equipment has been exposed to moisture.
	- The equipment has not worked well or you cannot get it work according to User's Manual.
	- The equipment has dropped and damaged.
	- The equipment has obvious sign of breakage.
- $\Box$  Do not leave this equipment in an environment unconditioned or in a storage temperature above 60°C (140°F). The equipment may be damaged.
- $\Box$  Do not leave this equipment in direct sunlight.
- $\Box$  Never pour any liquid into the opening. Liquid can cause damage or electrical shock.
- $\Box$  Do not place anything over the power cord.
- $\Box$  Do not cover the ventilation holes. The openings on the enclosure protect the equipment from overheating

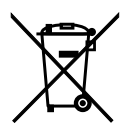

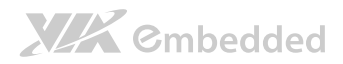

### Box Contents and Ordering Information

#### EPIA-M720-10E

- $\Box$  1 x EPIA-M720 embedded board (with C7<sup>®</sup> 1.0 GHz NanoBGA2 processor)
- $\Box$  1 x I/O bracket
- $\Box$  1 x SATA cable

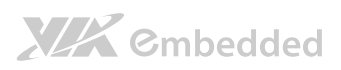

### Table of Contents

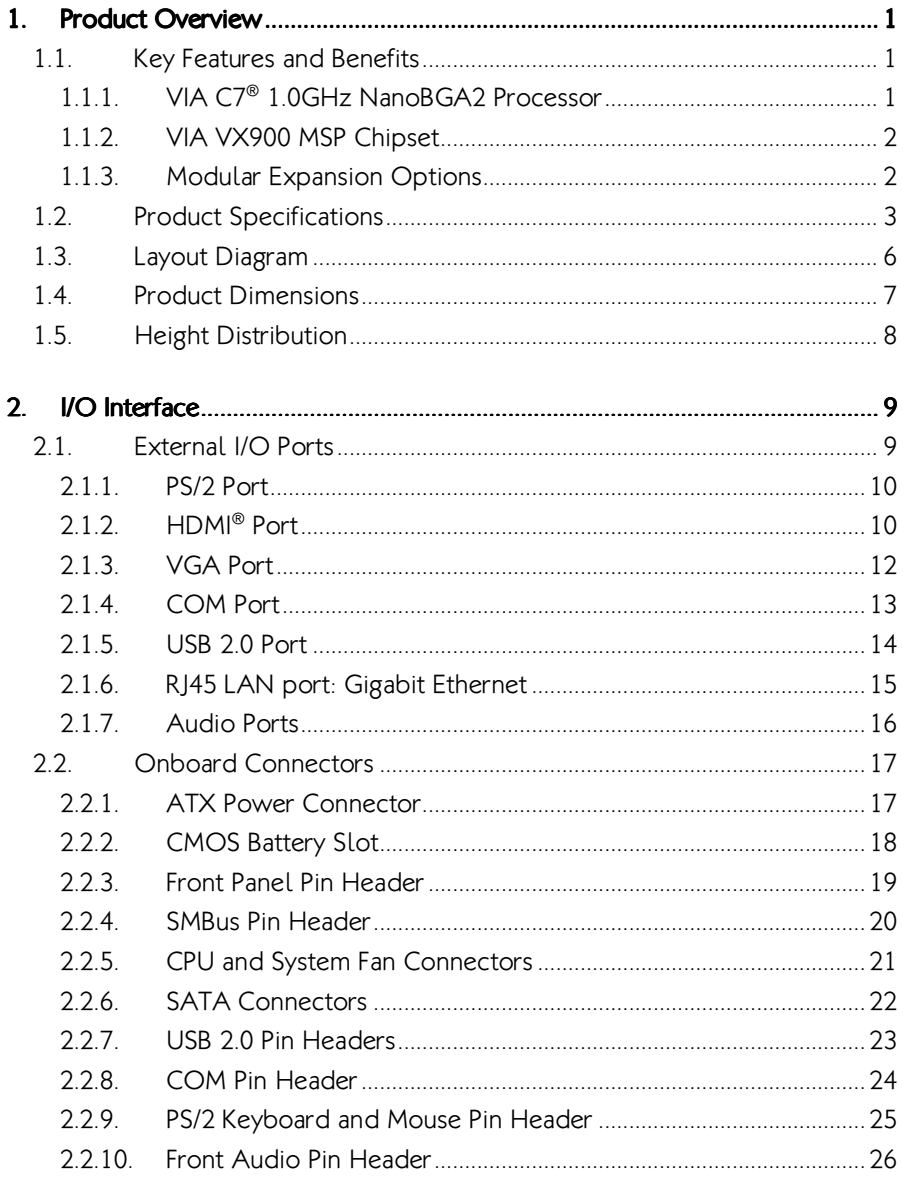

![](_page_5_Picture_8.jpeg)

![](_page_6_Picture_8.jpeg)

![](_page_7_Picture_9.jpeg)

![](_page_8_Picture_8.jpeg)

![](_page_9_Picture_8.jpeg)

![](_page_10_Picture_1.jpeg)

## Lists of Figures

![](_page_10_Picture_118.jpeg)

![](_page_11_Picture_50.jpeg)

### Lists of Tables

![](_page_12_Picture_113.jpeg)

# 1. Product Overview

The VIA EPIA-M720 Mini-ITX mainboard is an entry-level native x86 mainboard designed mainly for embedded and thin client applications. It can also be used for various domain applications such as desktop PC, industrial PC, etc. The mainboard is based on the VIA VX900 MSP (Media System Processor) chipset that features the VIA Chrome9™ HD DX9 with 2D/3D graphics and video accelerators for rich digital media performance.

The VIA EPIA-M720 includes a secure and power efficient VIA C7® 1.0 GHz NanoBGA2 processor. The VIA C7<sup>®</sup> NanoBGA2 processor includes the VIA Padlock Security Engine, VIA StepAhead™ Technology Suite, VIA PowerSaver, VIA TwinTurbo™ and VIA CoolStream™ technology.

The VIA EPIA-M720 has one 1066 MHz DDR3 DIMM slot that support up to 4 GB memory size. The VIA EPIA-M720 provides support for high fidelity audio with its included VIA VT1708S High Definition Audio codec. In addition it supports two SATA 3Gb/s storage devices.

The VIA EPIA-M720 is compatible with a full range of Mini-ITX chassis as well as FlexATX and MicroATX enclosures and power supplies. The VIA EPIA-M720 is fully compatible with Microsoft<sup>®</sup> and Linux operating systems.

# 1.1. Key Features and Benefits

# 1.1.1. VIA C7® 1.0GHz NanoBGA2 Processor

The VIA C7® NanoBGA2 is a 32-bit processor in x86 platform using a 90 nanometer process technology. Its offers an impressive power efficiency and highly effective heat dissipation all within an ultra compact NanoBGA2 package measuring just 21mm x 21mm. It delivers an energy-efficient yet powerful performance, with cool and quiet operation, and perfectly fit for embedded system applications..

![](_page_14_Picture_1.jpeg)

## 1.1.2. VIA VX900 MSP Chipset

The VIA VX900 media system processor is designed to enable high quality digital video streaming and DVD playback. The VIA VX900 features VIA Chrome9™ HD DX9 with 2D/3D graphics and video accelerators, DDR3 1066 MHz support, motion compensation and dual display support to ensure a rich overall entertainment experience.

## 1.1.3. Modular Expansion Options

The VIA EPIA-M720 ensures long-term usability with its support for industry standard expansion options. Its support for legacy PCI expansion cards helps to smooth and reduce the costs of transitioning to newer expansion technologies. The VIA EPIA-M720 enable companies to slowly roll out upgrades as necessary instead of having to replace everything all at once. This ensures that companies using the EPIA-M720 obtain the maximum benefits from its past investments in PCI expansion cards.

# 1.2. Product Specifications

#### • Processor

- VIA C7® 1.0 GHz NanoBGA2
- o Supports 400MHz Front Side Bus
- 21 mm x 21 mm FCBGA

#### • Chipset

- VIA VX900 MPS chipset
- o 31 mm x 31 mm FCBGA

#### • System Memory

- o 1 x DIMM slot supporting DDR3 1066 MHz
- o Supports up to 4 GB memory size

#### Graphics Graphics

- Integrated VIA Chrome9™ HD DX9 3D/2D Graphics and Video Processor
- MPEG-2, VC-1 and H.264 video decoding acceleration
- DirectX 9 support

#### • Onboard Peripherals

#### $\circ$  Serial ATA

- 2 SATA connectors
- Supports up to 3 Gb/s
- Onboard LAN
	- VIA VT6130 PCIe Gigabit Ethernet controller
- **Onboard HDTV** 
	- VIA VT1625 HDTV encoder (manufacturing option)

#### o **Onboard Audio**

VIA VT1708S High Definition Audio Codec

#### **Onboard Super I/O**

- Fintek F71869E Super I/O controller
- Supports up to two COM ports

#### • Onboard I/O Connectors

- 3 x USB 2.0 pin header for 6 USB ports (including 2 optional port)
- 2 x SATA 2.0 HDD connectors
- $0.1$  x Composite + S-Video out pin header supported by VT1625 (manufacturing option)
- o 1 x Front audio pin header for Line-Out and MIC-In
- o 1 x PS/2 Keyboard and Mouse pin header

#### EPIA-M720 User Manual

![](_page_16_Picture_1.jpeg)

- o 1 x Front panel pin header
- $0.1 \times$  CPU fan connector
- o 1 x System fan connector
- $0.1$  x COM pin header
- $0.1 \times$  LPC pin header
- $0.1$  x LPT pin header
- o 1 x SPDIF connector
- $0.1 \times$  SMBus pin header
- o 1 x Temperature sensor pin header
- $0.1 \times$  SIR pin header
- $0 \t 1 \times$  SPI pin header
- $0.1 \times$  PCI slot
- o 1 x Clear CMOS jumper
- o 1 x COM voltage select jumper
- o 1 x SATA DOM voltage select jumper
- $0.1 \times$  Buzzer
- o 1 x ATX (20-pin) power connector

#### • Back Panel I/O

- o 1 x HDMI® port
- o 1 x VGA port
- o 1 x COM port
- o  $1 \times R$  J45 (GigaLAN) port
- o 2 x USB 2.0 ports
- o 1 x PS/2 Keyboard port
- o 1 x PS/2 Mouse port
- o 1 x Audio port stack with Line-Out Line-In, MIC-In (Horizontal, Smart 5.1 support)

#### BIOS

- Award BIOS
- 8 Mbit SPI flash memory

#### $\bullet$  Supported Operating System

- Windows 7
- Windows Embedded Standard 7
- Windows Embedded Standard
- Windows XP
- Windows CE
- $o$  Linux

#### EPIA-M720 User Manual

# XIX Embedded

#### • System Monitoring & Management

- Wake-on-LAN
- o Keyboard and Mouse Power-on
- Timer Power-on
- o System voltage monitoring
- AC power failure recovery

#### • Operating Conditions

#### o Operating Temperature

0°C up to 60°C

#### **Operating Humidity**

0% ~ 95% (relative humidity; non-condensing)

#### $\bullet$  Form Factor

- Mini-ITX (4-layer)
- $0.17$  cm x 17 cm

#### • Compliance

- o CE
- o FCC
- RoHS

# 1.3. Layout Diagram

![](_page_18_Figure_3.jpeg)

Figure 1: Layout diagram of the EPIA-M720 mainboard (top view)

![](_page_19_Picture_1.jpeg)

# 1.4. Product Dimensions

![](_page_19_Figure_3.jpeg)

Figure 2: Mounting holes and dimensions of the EPIA-M720 mainboard

![](_page_19_Figure_5.jpeg)

Figure 3: External I/O port dimensions of the EPIA-M720 mainboard

![](_page_20_Picture_0.jpeg)

# 1.5. Height Distribution

![](_page_20_Figure_3.jpeg)

Figure 4: Height distribution of the EPIA-M720 mainboard

![](_page_21_Picture_1.jpeg)

# 2. I/O Interface

The VIA EPIA-M720 has a wide selection of interfaces integrated into the board. It includes a selection of frequently used ports as part of the external I/O coastline.

# 2.1. External I/O Ports

![](_page_21_Figure_5.jpeg)

Figure 5: External I/O ports

![](_page_22_Picture_1.jpeg)

## 2.1.1. PS/2 Port

The mainboard has two integrated PS/2 ports for keyboard and mouse. Each port is using the 6-pin Mini-DIN connector. The color purple is use for a PS/2 keyboard while the color green is use for a PS/2 mouse. The pinout of the PS/2 port are shown below.

![](_page_22_Picture_151.jpeg)

![](_page_22_Picture_5.jpeg)

Table 1: PS/2 port pinout

![](_page_22_Figure_7.jpeg)

# 2.1.2. HDMI® Port

The integrated 19-pin HDMI® port uses an HDMI® Type A receptacle connector. The HDMI® (High Definition Multimedia Interface) port is for connecting the high definition video and digital audio. It allows you to connect the digital video devices which utilize a high definition video signal. The pinout of the HDMI® port is shown below.

![](_page_22_Figure_10.jpeg)

#### Figure 7: HDMI® port pinout diagram

![](_page_22_Picture_152.jpeg)

![](_page_23_Picture_0.jpeg)

#### EPIA-M720 User Manual

![](_page_23_Picture_61.jpeg)

#### Table 2: HDMI® port pinout

![](_page_24_Picture_1.jpeg)

### 2.1.3. VGA Port

The integrated 15-pin VGA port uses a female DE-15 connector. The VGA port is for connecting to analog displays. The pinout of the VGA port is shown below.

![](_page_24_Picture_4.jpeg)

#### Figure 8: VGA port pinout diagram

![](_page_24_Picture_113.jpeg)

#### Table 3: VGA port pinout

![](_page_25_Picture_1.jpeg)

## 2.1.4. COM Port

The integrated 9-pin COM port uses a male DE-9 connector. The COM (COM1) port supports the RS-232 standard. The pinout of the COM port is shown below.

![](_page_25_Picture_4.jpeg)

#### Figure 9: COM port pinout diagram

![](_page_25_Picture_72.jpeg)

#### Table 4: COM port pinout

![](_page_26_Picture_1.jpeg)

### 2.1.5. USB 2.0 Port

There are two integrated USB 2.0 ports in EPIA-M720 mainboard. The USBinterface port gives complete Plug and Play and hot swap capability for external devices and it complies with USB UHCI, rev. 2.0. Each USB port is using the USB Type A receptacle connector. The pinout of the typical USB port is shown below.

![](_page_26_Picture_71.jpeg)

![](_page_26_Picture_72.jpeg)

Table 5: USB port pinout

Figure 10: USB port pinout diagram

![](_page_27_Picture_1.jpeg)

## 2.1.6. RJ45 LAN port: Gigabit Ethernet

The integrated 8-pin Gigabit Ethernet port is using an 8 Position 8 Contact (8P8C) receptacle connector (commonly referred to as RJ45). The pinout of the Gigabit Ethernet port is shown below.

![](_page_27_Picture_145.jpeg)

![](_page_27_Picture_5.jpeg)

Table 6: Gigabit Ethernet port pinout

#### Figure 11: Gigabit Ethernet port pinout diagram

The RJ-45 port has two individual LED indicators located on the front side to show its Active/Link status and Speed status.

![](_page_27_Picture_146.jpeg)

Table 7: Gigabit Ethernet LED color definition

![](_page_28_Picture_1.jpeg)

### 2.1.7. Audio Ports

There are three audio jack receptacles integrated into a single stack on the I/O coastline. Each receptacle can fit a 3.5 mm Tip Ring Sleeve (TRS) connector to enable connections to Line-Out Line-In, and MIC-in. The Line-Out jack is for connecting to external speakers or headphones. The Line-In jack is for connecting an external audio devices such as CD player, tape player and etc.. The MIC-In jack is for connecting to a microphone.

![](_page_28_Figure_4.jpeg)

Figure 12: Audio jack receptacle stack

![](_page_29_Picture_1.jpeg)

# 2.2. Onboard Connectors

## 2.2.1. ATX Power Connector

The mainboard has a 20-pin ATX power connector onboard. The ATX power connector is labeled as "ATX\_POWER1". The pinout of the ATX power connector is shown below.

![](_page_29_Figure_5.jpeg)

Figure 13: ATX power connector

![](_page_29_Picture_144.jpeg)

#### Table 9: ATX power connector pinout

![](_page_30_Picture_1.jpeg)

## 2.2.2. CMOS Battery Slot

The mainboard is equipped with a CMOS battery slot, which is compatible with CR2032 coin batteries. The CMOS battery slot is labeled as "BAT2". When inserting a CR2032 coin battery, be sure that the positive side is facing the locking clip.

![](_page_30_Figure_4.jpeg)

Figure 14: CMOS battery slot

| Pin | <b>Signal</b> |
|-----|---------------|
|     | Ground        |
|     | $+3V$         |
|     | Ground        |

Table 10: CMOS battery slot pinout

![](_page_31_Picture_1.jpeg)

### 2.2.3. Front Panel Pin Header

The front panel pin header consists of 15 pins in a 16-pin block. Pin 15 is keyed. The front panel pin header is labeled as "F\_PANEL1". It provides access to system LEDs, power, reset, system speaker and HDD LED. The pinout of the front panel pin header is shown below.

![](_page_31_Figure_4.jpeg)

Figure 15: Front panel pin header

| Pin            | <b>Signal</b>  | Pin            | <b>Signal</b>   |
|----------------|----------------|----------------|-----------------|
| 1              | +5VDUAL        | $\overline{2}$ | $+5V$           |
| 3              | +5VDUAL        | 4              | <b>SATA LED</b> |
| 5              | <b>PWR LED</b> | 6              | <b>PWR BTN</b>  |
| $\overline{7}$ | $+5V$          | 8              | Ground          |
| 9              | <b>NC</b>      | 10             | -RST SW         |
| 11             | NC             | 12             | Ground          |
| 13             | <b>SPEAK</b>   | 14             | $+5V$           |
| 15             | key            | 16             | <b>NC</b>       |

Table 11: Front panel pin header pinout

## 2.2.4. SMBus Pin Header

The SMBus pin header consists of three pins that allow connecting the SMBus devices. Devices communicate with a SMBus host and/or other SMBus devices using the SMBus interface. It is labeled as "SMBUS". The pinout of the SMBus pin header is shown below.

| Pin | <b>Signal</b> |
|-----|---------------|
|     | <b>SMRCK</b>  |
|     | <b>SMRDT</b>  |
|     | Ground        |

Table 12: SMBus pin header

![](_page_32_Figure_6.jpeg)

Figure 16: SMBus pin header pinout

![](_page_33_Picture_1.jpeg)

## 2.2.5. CPU and System Fan Connectors

There are two fan connectors on board: one for the CPU and one for the chassis. The fan connector for the CPU is labeled as "CPUFAN1" and the fan connector for the system is labeled as "SYSFAN1". The fans provide variable fan speeds controlled by the BIOS. The pinout of the fan connectors is shown below.

![](_page_33_Figure_4.jpeg)

Table 13: Fan connector pinouts

Figure 17: Fan connectors

### 2.2.6. SATA Connectors

The two SATA connectors on board can support up to 3 Gb/s transfer speeds. The SATA connectors are labeled as "SATA1" and "SATA2". The pinout of the SATA connectors are shown below.

![](_page_34_Figure_4.jpeg)

Figure 18: SATA connectors

![](_page_34_Picture_6.jpeg)

![](_page_35_Picture_1.jpeg)

## 2.2.7. USB 2.0 Pin Headers

The mainboard has three USB 2.0 pin header blocks that support up to six USB 2.0 ports. The pin header blocks are labeled as "USB\_2", USB\_3, and "USB\_4". The pinout of the USB pin headers are shown below.

![](_page_35_Figure_4.jpeg)

#### Figure 19: USB pin headers

![](_page_35_Picture_166.jpeg)

![](_page_35_Picture_167.jpeg)

![](_page_35_Picture_168.jpeg)

Table 15: USB pin header pinouts
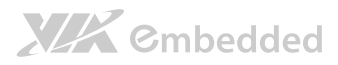

### 2.2.8. COM Pin Header

The mainboard include one onboard COM pin header in addition to the COM port 1 on the external I/O. The onboard COM pin header labeled as "COM2" is used to attach additional COM port that supports RS-232 standard. The pinout of the COM2 pin header is shown below.

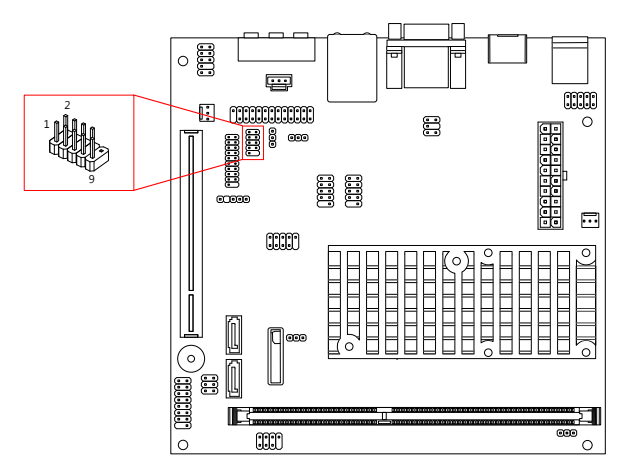

#### Figure 20: COM pin header

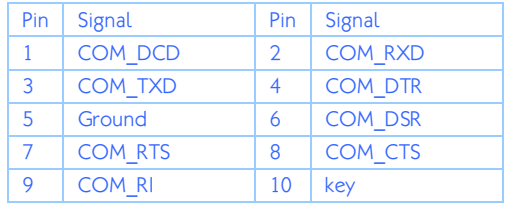

#### Table 16: COM pin header pinout

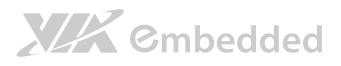

### 2.2.9. PS/2 Keyboard and Mouse Pin Header

The mainboard has a pin header for a PS/2 keyboard and mouse. The pin header is labeled as "KBMS1". The pinout of the pin header is shown below.

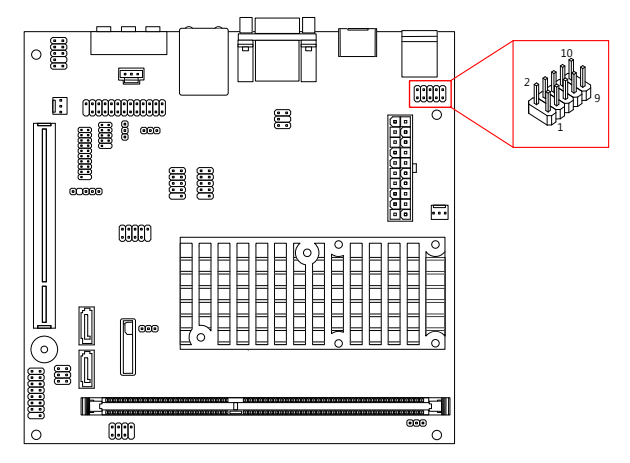

Figure 21: PS/2 keyboard and mouse pin header

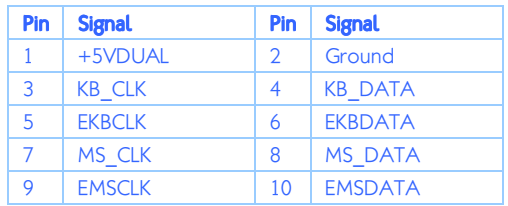

#### Table 17: PS/2 keyboard and mouse pin header pinout

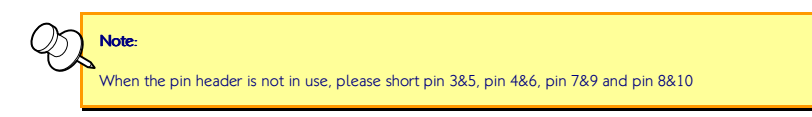

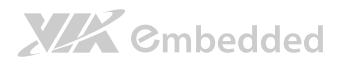

### 2.2.10. Front Audio Pin Header

In addition to the TRS audio jacks on the external I/O coastline, the mainboard has a pin header for Line-Out and MIC-In. The pin header is labeled as "F\_AUDIO1". The pinout of the pin header is shown below.

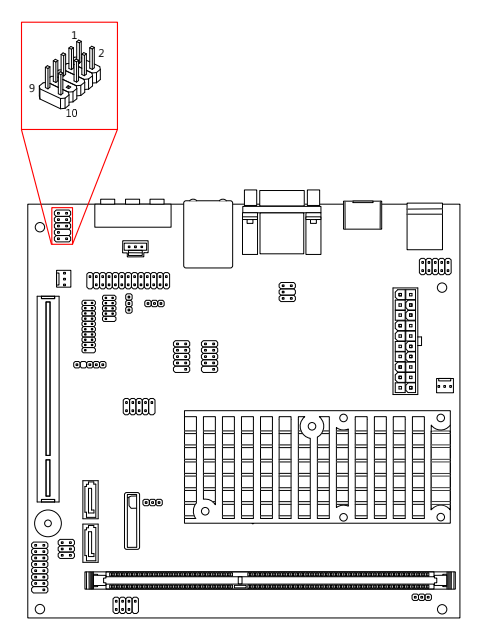

#### Figure 22: Front audio pin header

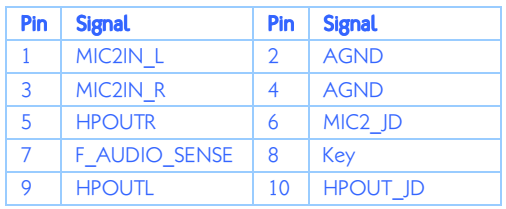

Table 18: Front audio pin header pinout

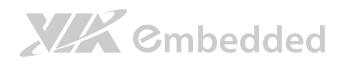

### 2.2.11. SPDIF Connector

The mainboard has one 3-pin SPDIF (Sony Philips Digital Interface) connector. The SPDIF output provides digital audio to external speakers or compressed AC3 data to an external Dolby Digital Decoder. The connector is labeled as "SPDIF1". The pinout of the connector is shown below.

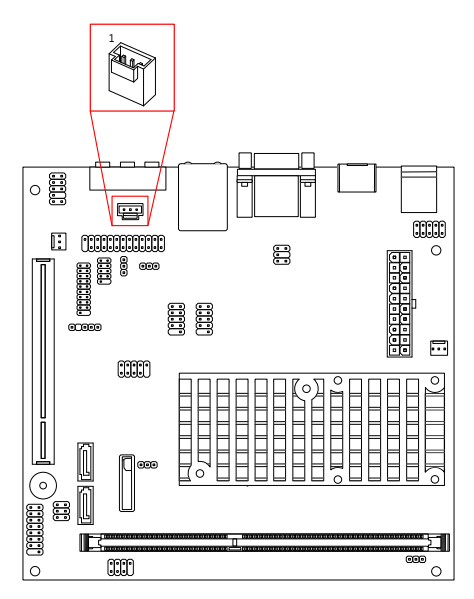

#### Figure 23: SPDIF connector

| Pin | <b>Signal</b> |
|-----|---------------|
|     | VDD           |
|     | <b>SPDIFO</b> |
|     | Ground        |

Table 19: SPDIF connector pinout

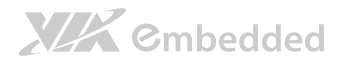

#### 2.2.12. SPI Pin Header

The mainboard has one 8-pin SPI pin header. The SPI (Serial Peripheral Interface) pin-header is used to connect to the SPI BIOS programming fixture. The pin header is labeled as "SPI1". The pinout of the pin header is shown below.

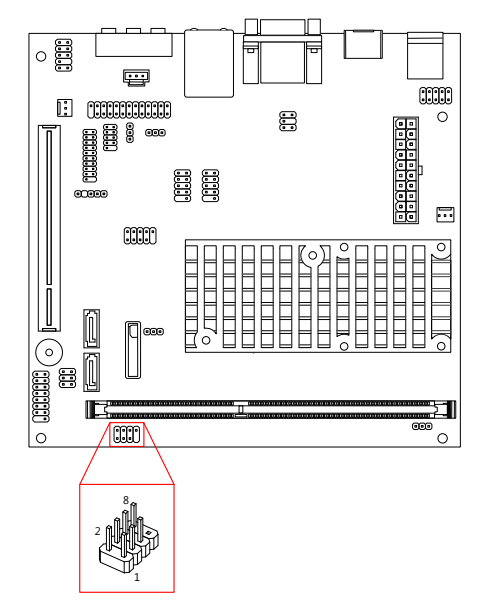

#### Figure 24: SPI pin header

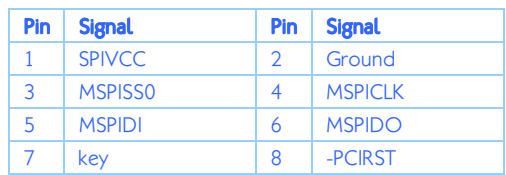

#### Table 20: SPI pin header pinout

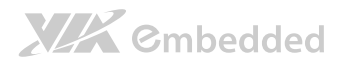

### 2.2.13. LPC Pin Header

The mainboard has one LPC pin header for connecting LPC devices. The pin header is labeled as "LPC". The pinout of the pin header is shown below.

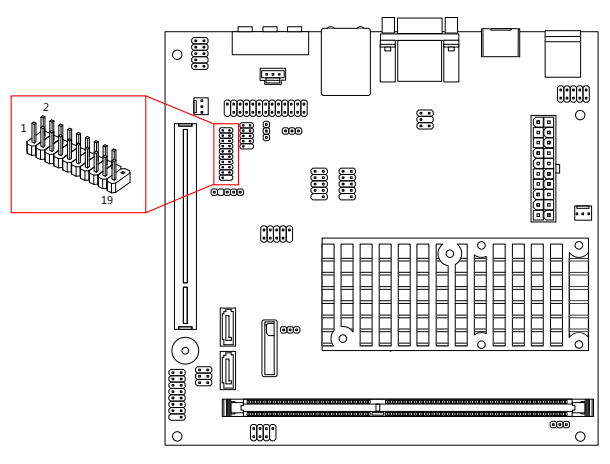

#### Figure 25: LPC pin header

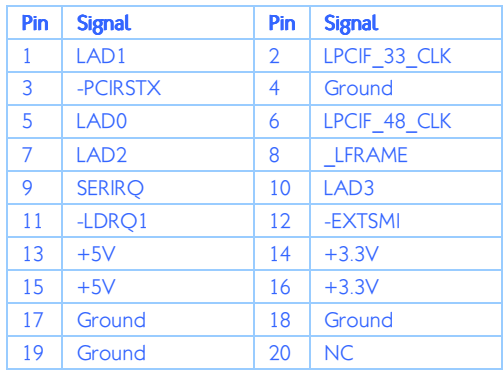

#### Table 21: LPC pin header pinout

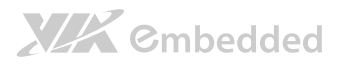

### 2.2.14. LPT Pin Header

The mainboard has one LPT pin header for connecting 25-pin LPT female external connector for parallel port. A parallel port is a standard printer port that supports Enhanced Parallel Port (EPP) and Extended Capabilities Parallel Port (ECP) modes. The pin header is labeled as "LPT1". The pinout of the pin header is shown below.

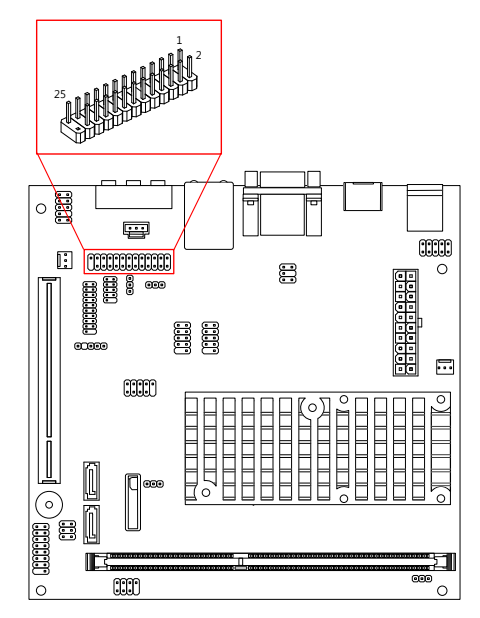

#### Figure 26: LPT pin header

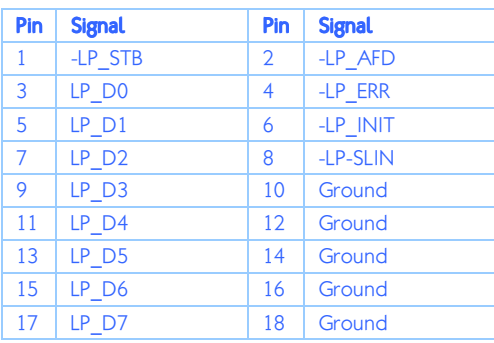

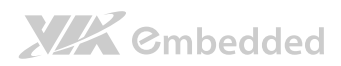

EPIA-M720 User Manual

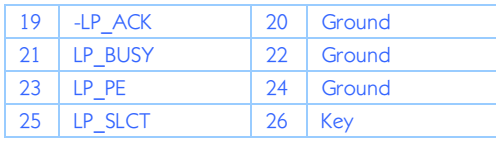

Table 22: LPT pin header pinout

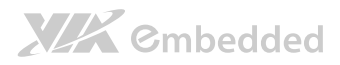

### 2.2.15. SIR Pin Header

The mainboard has SIR (Serial Infrared) pin header. This pin header is used to connect to a serial infrared module. The pin header is labeled as "SIR1". The pinout of the SIR pin header is shown below.

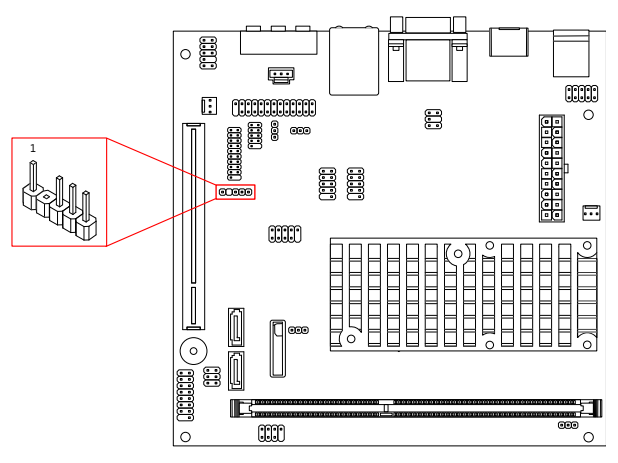

#### Figure 27: SIR pin header

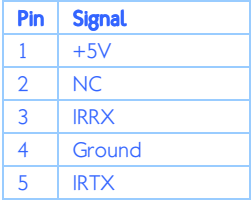

#### Table 23: SIR pin header pinout

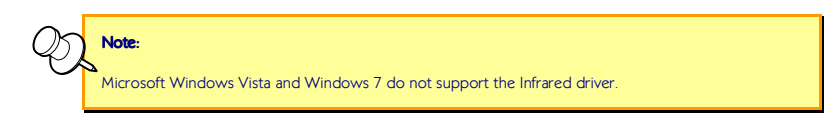

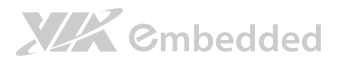

### 2.2.16. Temperature Sensor Pin Header

The mainboard supports a pin header (3-pin) that allows the connection of a temperature sensor cable for detecting the system's internal air temperature. The temperature reading can be seen in the BIOS Setup Utility. The pin header is labeled as "J5". The pin out of the temperature sensor pin header is shown below.

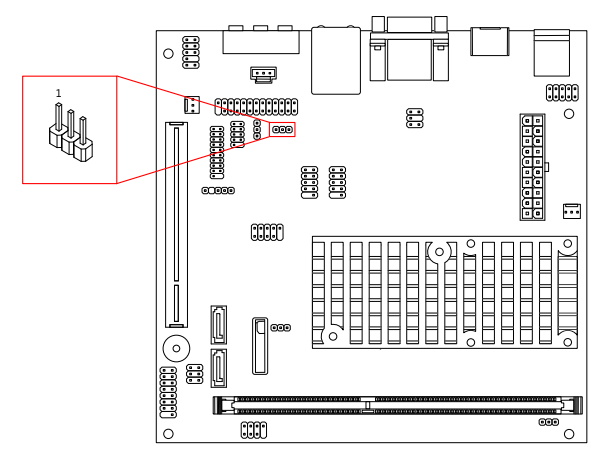

Figure 28: Temperature sensor pin header

| Pin | <b>Signal</b>      |
|-----|--------------------|
|     | TMPIN <sub>2</sub> |
| υ   | <b>TMPIN2</b>      |
|     | <b>HWMGND</b>      |

Table 24: Temperature sensor pin header pinout

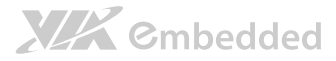

#### 2.2.17.Composite + S-Video Out Pin Header (optional)

The mainboard provide an optional Composite + S-Video out pin header that allows connecting the TV port/jack connector in order to interface TV monitor or S-Video device to the mainboard. The pin header is labeled as "JTV1". The pinout of the pin header is shown below.

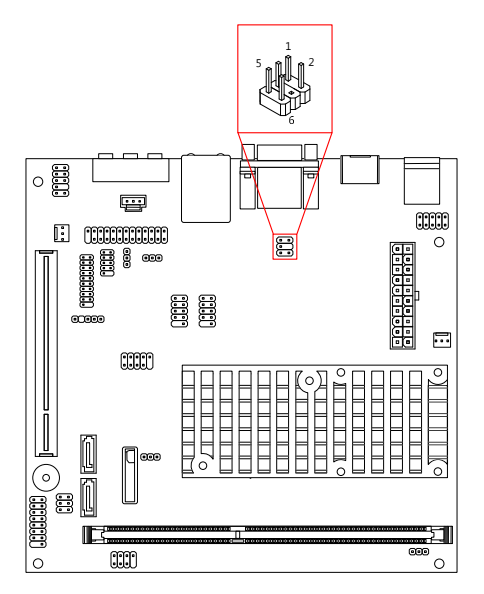

Figure 29: Composite + S-Video pin header

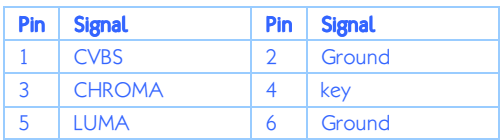

Table 25: Composite + S-Video pin header pinout

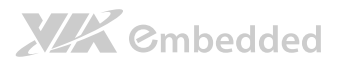

# 3. Jumpers

# 3.1. Clear CMOS Jumper

The onboard CMOS RAM stores system configuration data and has an onboard battery power supply. To reset the CMOS settings, set the jumper on pins 2 and 3 while the system is off. Return the jumper to pins 1 and 2 afterwards. Setting the jumper while the system is on will damage the mainboard. The default setting is on pins 1 and 2.

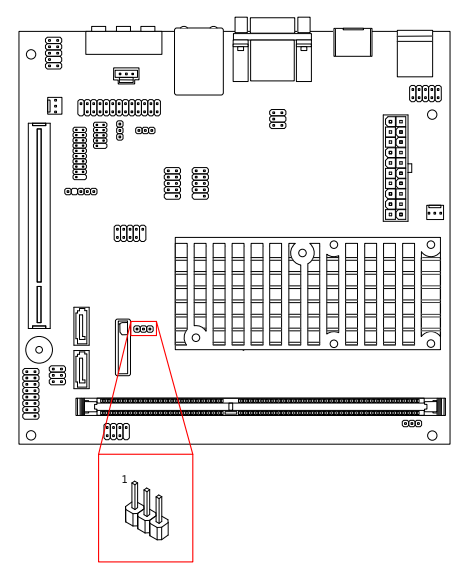

#### Figure 30: CLEAR CMOS jumper

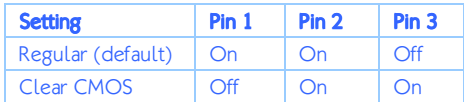

#### Table 26: CLEAR CMOS jumper settings

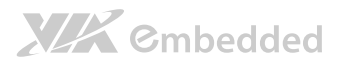

Note:

Except when clearing the RTC RAM, never remove the cap from the CLEAR\_CMOS jumper default position. Removing the cap will cause system boot failure. Avoid clearing the CMOS while the system is on; it will damage the mainboard.

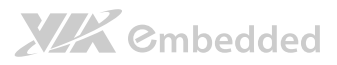

# 3.2. COM2 Voltage Select Jumper

The additional COM port (available through the onboard COM2 pin header, see page 24) can support both +5V and +12V. The COM2 voltage select pin jumper is a selector to determine the input voltage of COM2 pin header connector. The voltage can be either +5V or +12V. +5V is the default setting. The pin jumper is labeled as "J6". The jumper settings are shown below.

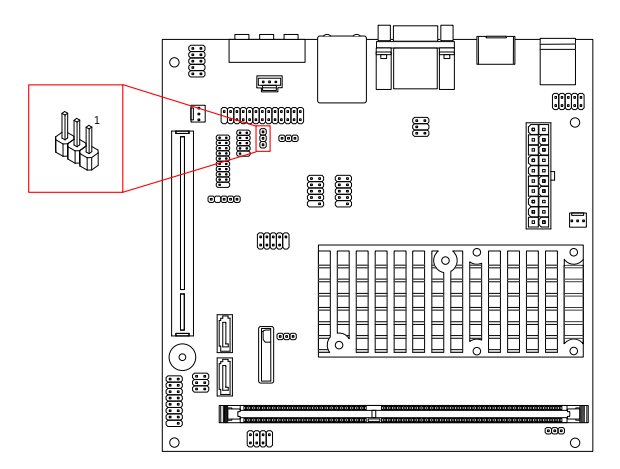

Figure 31: COM2 voltage select jumper

| <b>Setting</b> | Pin 1         | $\mid$ Pin 2 | Pin <sub>3</sub> |
|----------------|---------------|--------------|------------------|
| $+5V$          | On            | On           | $\overline{C}$   |
| $+12V$         | $\bigcirc$ ff | On           | On               |

Table 27: COM2 voltage select jumper settings

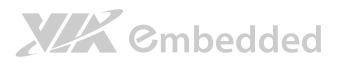

# 3.3. SATA DOM Voltage Select Jumper

The SATA2 connector (see page 22) can be used to support Disk-on-Module (DOM) flash drive. When the jumper is set,  $+5V$  will be delivered to the  $7<sup>th</sup>$ pin of the SATA2 connector. The pin jumper is labeled as "J2". The jumper settings are shown below.

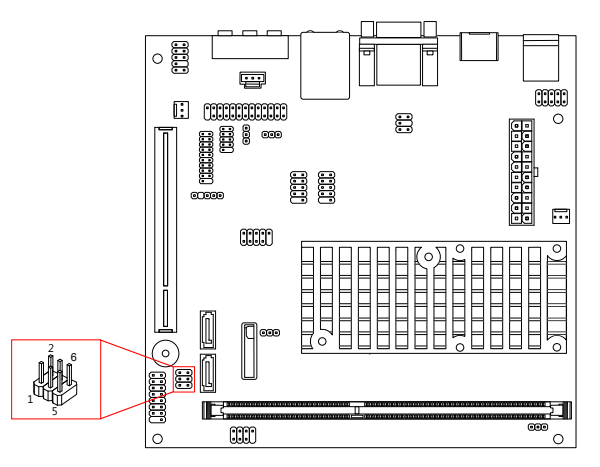

Figure 32: SATA DOM voltage select jumper

| <b>SATA2 Setting</b> | Pin <sub>2</sub> | Pin <sub>4</sub> | Pin 6      |
|----------------------|------------------|------------------|------------|
| <b>DOM</b> support   | On               | On               | <b>Off</b> |
| Regular (default)    | Off              | On               | On         |

Table 28: SATA DOM voltage select jumper settings

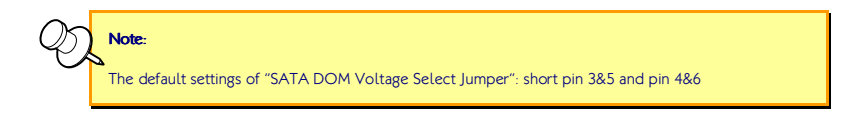

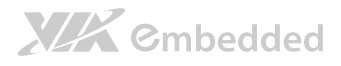

# 4. Expansion Slots

# 4.1. DDR3 Memory Slots

The mainboard provide one DDR3 DIMM memory slot. The memory slot can accommodate up to 4 GB of 1066 MHz memory. The memory slot is labeled as "DIMM1". The location of the DDR3 memory slot is shown below.

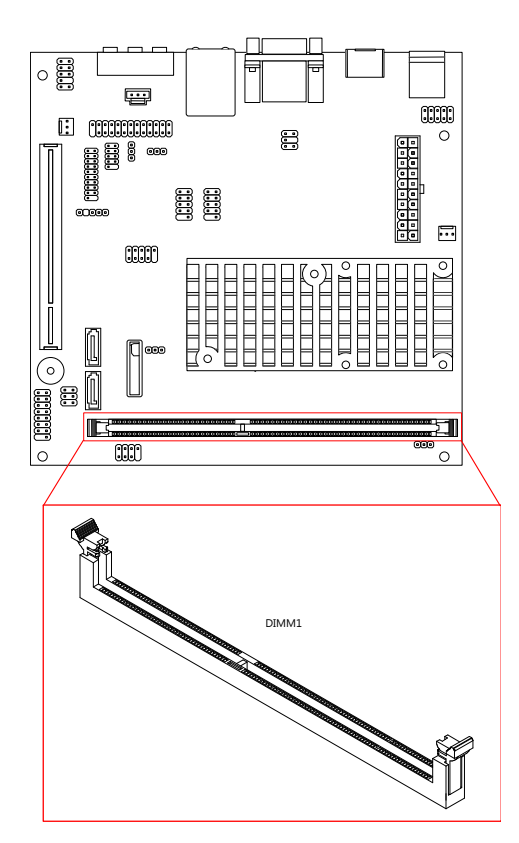

Figure 33: DDR3 memory slots

### 4.1.1. Installing a Memory Module

#### Step 1

Disengage the locking mechanism at both ends of the DIMM slot by pressing the retaining clips outward.

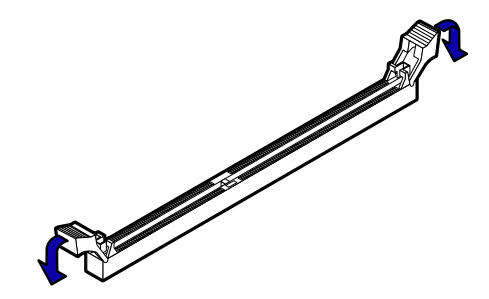

Figure 34: Unlocking the memory DIMM slot

#### Step 2

Align the notch on the DIMM memory module with the counter part on the DIMM slot.

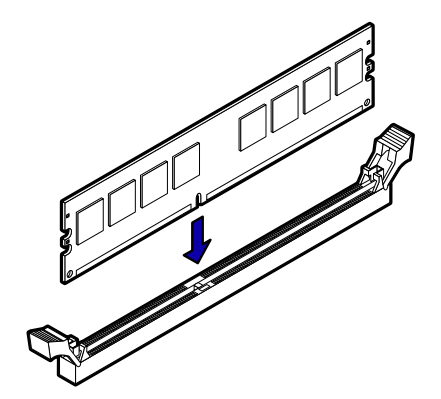

Figure 35: Inserting the memory module

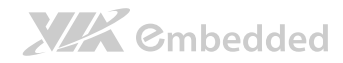

#### Step 3

Insert the DIMM memory module into the slot and push down at both ends until the locking clips lock the DIMM memory module into place.

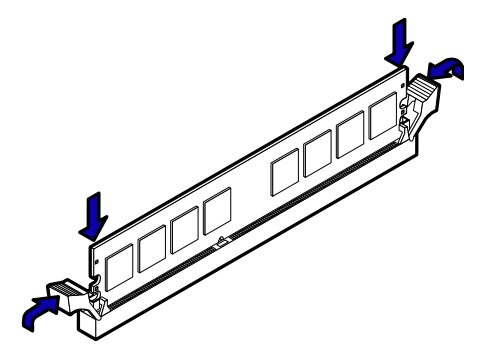

Figure 36: Locking the memory module

#### 4.1.2. Removing a Memory Module Step 1

To disengage the locking clips, push outward the locking clips on both ends of memory slot. When the locking clips have cleared, the DIMM memory module will automatically pop up. Remove the memory module.

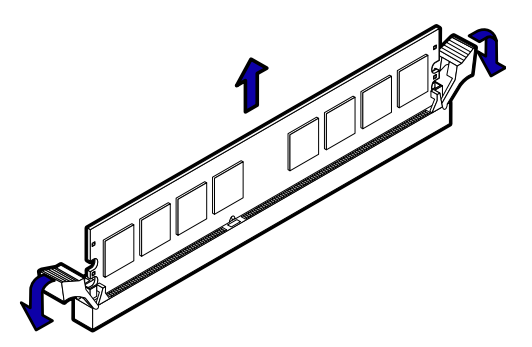

Figure 37: Removing the memory module

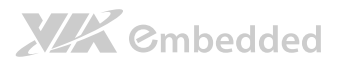

#### 4.1.3. PCI Slot

The onboard PCI slot, labeled as "PCI\_SLOT1", supports 5V 32-bit PCI cards. It is not compatible with PCI cards requiring 3.3V signaling. The location of the PCI slot is shown below.

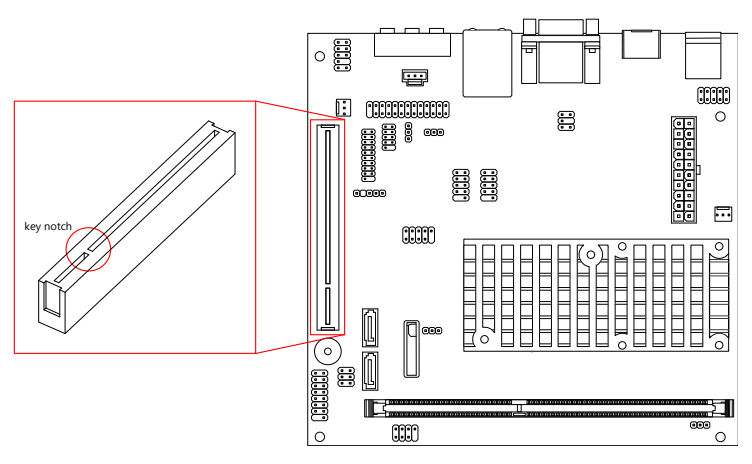

#### Figure 38: PCI slot

Note: 1. The orientation of PCI card can be changed from vertical to horizontal using a riser card module. 2. When adding or removing expansion card, unplug first the power supply.

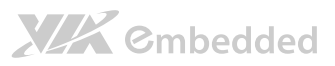

# 5. Hardware Installation

# 5.1. Installing into a Chassis

The EPIA-M720 can be fitted into any chassis that has the mounting holes for compatible with the standard Mini-ITX mounting hole locations. Additionally, the chassis must meet the minimum height requirements for specified areas of the mainboard. If a riser card module is being used, the chassis will need to accommodate the additional space requirements.

### 5.1.1. Suggested minimum chassis dimensions

The figure below shows the suggested minimum space requirements that a chassis should have in order to work well with the EPIA-M720.

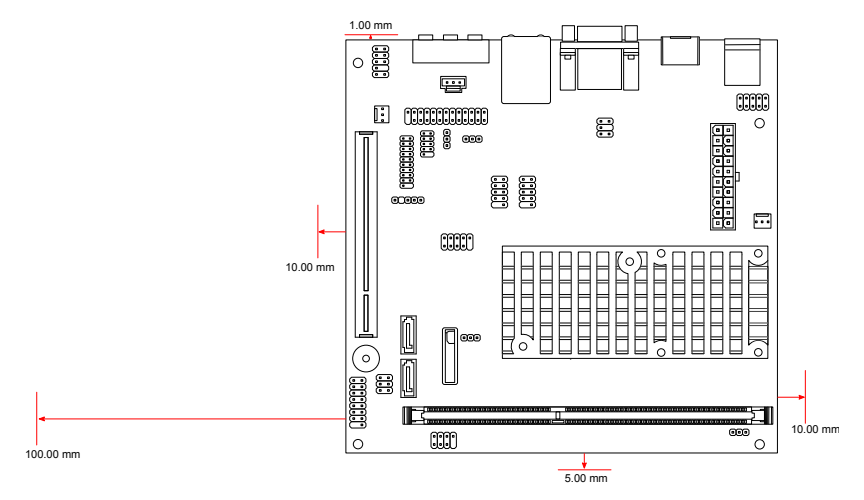

Figure 39: Suggested minimum chassis dimensions

Each side of the mainboard should have a buffer zone from the internal wall of the chassis. The side of the mainboard that accommodates the I/O coastline should have a buffer of 1.00 mm. The side on the opposite end of the I/O

# **XIX** Embedded

coastline should have a buffer of at least 5.00 mm. The two sides adjacent to the I/O coastline should have at least a 10.00 mm buffer.

For the side that is close to the PCI slot, the buffer should be at least 100.00 mm if a riser card module will be used.

### 5.1.2. Suggested minimum chassis height

The figure below shows the suggested minimum height requirements for the internal space of the chassis. It is not necessary for the internal ceiling to be evenly flat. What is required is that the internal ceiling height must be strictly observed for each section that is highlighted. The highest part of the ceiling will be above the PCI slot.

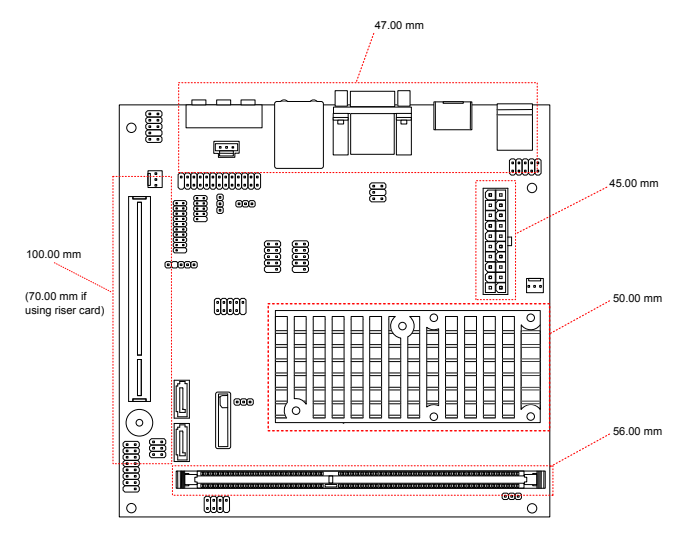

Figure 40: Suggested minimum internal chassis ceiling height

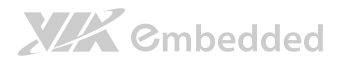

### 5.1.3. Suggested keepout areas

The figure below shows the areas of the mainboard that is highly suggested to leave unobstructed.

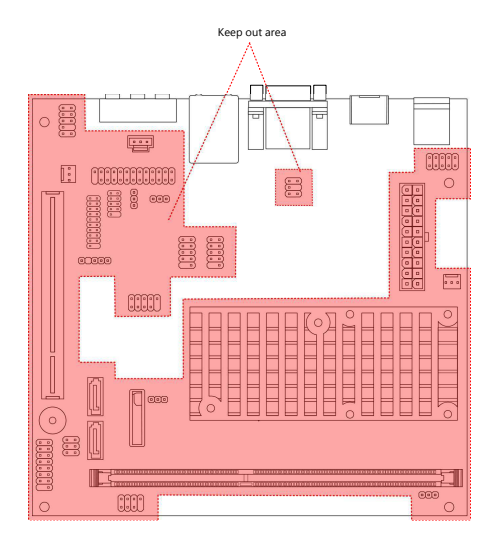

Figure 41: Suggested keepout areas

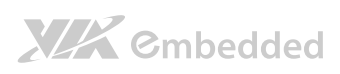

EPIA-M720 User Manual

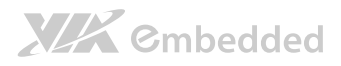

# **6. BIOS Setup Utility**

# 6.1. Entering the BIOS Setup Utility

Power on the computer and press Delete during the beginning of the boot sequence to enter the BIOS Setup Utility. If the entry point has passed, restart the system and try again.

### 6.2. Control Keys

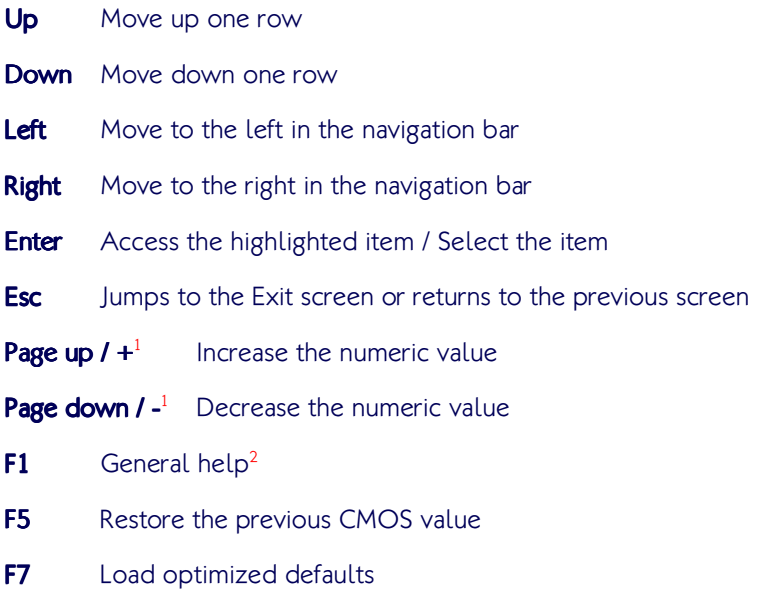

F10 Save all the changes and exit

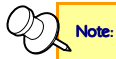

1. Must be pressed using the 10-key pad.

2. The General help contents are only for the Status Page and Option Page setup menus.

XIX Embedded

# 6.3. Navigating the BIOS Menus

The main menu displays all the BIOS setup categories. Use the <Left>/<Right> and <**Up**>/<**Down**> arrow keys to select any item or sub-menu. Descriptions of the selected/highlighted category are displayed at the bottom of the screen.

The small triangular arrowhead symbol next to a field indicates that a submenu is available (see figure below). Press <**Enter**> to display the sub-menu. To exit the sub-menu, press  $\leq$ **Esc** $>$ .

# 6.4. Getting Help

The BIOS Setup Utility provides a "General Help" screen. This screen can be accessed at any time by pressing F1. The help screen displays the keys for using and navigating the BIOS Setup Utility. Press **Esc** to exit the help screen.

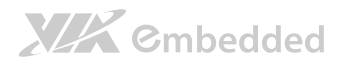

# 6.5. Main Menu

The Main Menu contains thirteen setup functions and two exit choices. Use arrow keys to select the items and press <**Enter**> to accept or enter Sub-menu.

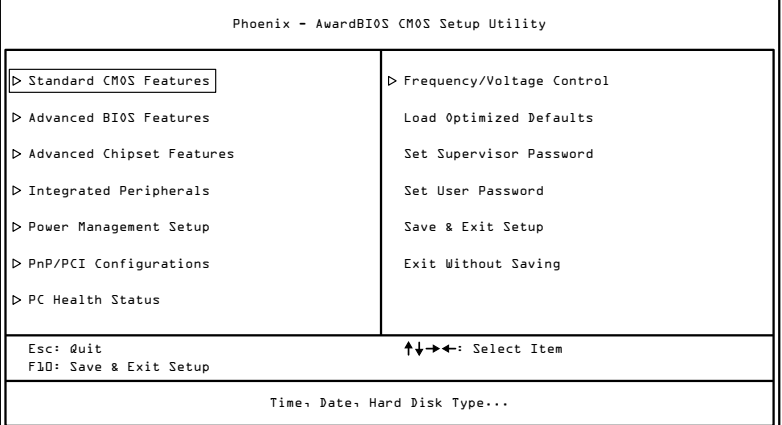

#### Figure 42: Illustration of the Main menu screen

#### 6.5.1. Standard CMOS Features

Use this menu to set basic system configurations.

#### 6.5.2. Advanced BIOS Features

Use this menu to set the advanced features available on your system.

#### 6.5.3. Advanced Chipset Features

Use this menu to set chipset specific features and optimize system performance.

#### 6.5.4. Integrated Peripherals

Use this menu to set onboard peripherals features.

# **XIX** Embedded

#### 6.5.5. Power Management Setup

Use this menu to set onboard power management functions.

#### 6.5.6. PnP/PCI Configurations

Use this menu to set the PnP and PCI configurations.

### 6.5.7. PC Health Status

This menu shows the PC health status.

### 6.5.8. Frequency/Voltage Control

Use this menu to set the system frequency and voltage control.

#### 6.5.9. Load Optimized Defaults

Use this menu option to load BIOS default settings for optimal and high performance system operations.

### 6.5.10. Set Supervisor Password

Use this menu option to set the BIOS supervisor password.

#### 6.5.11. Set User Password

Use this menu option to set the BIOS user password.

### 6.5.12. Save & Exit Setup

Save BIOS setting changes and exit setup.

### 6.5.13. Exit Without Saving

Discard all BIOS setting changes and exit setup

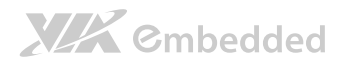

# 6.6. Standard CMOS Features

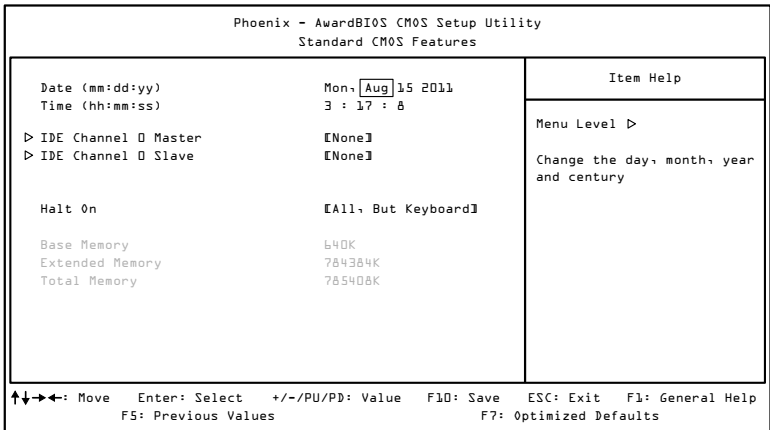

#### 6.6.1. Date

The date format is [Day, Month Date, Year]

#### 6.6.2. Time

The time format is [Hour : Minute : Second]

#### 6.6.3. Halt On

Set the system's response to specific boot errors. Below is a table that details the possible settings.

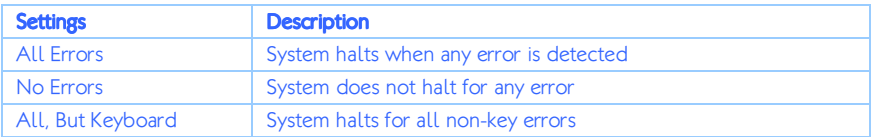

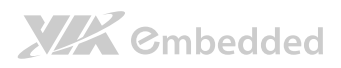

# 6.7. IDE Channels

#### Channel 0 Master

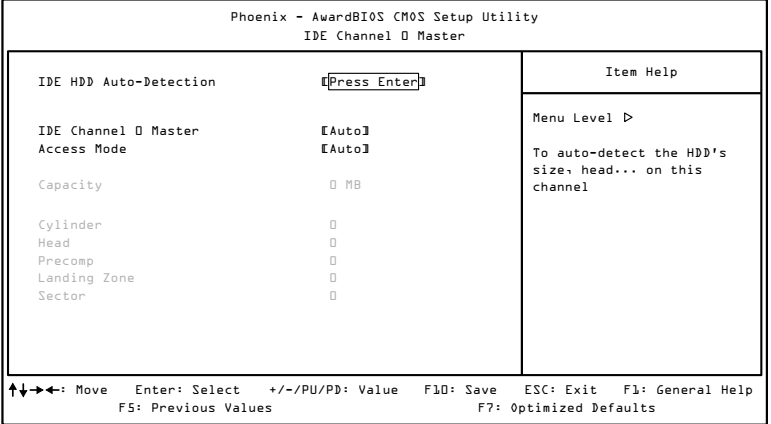

#### Channel 0 Slave

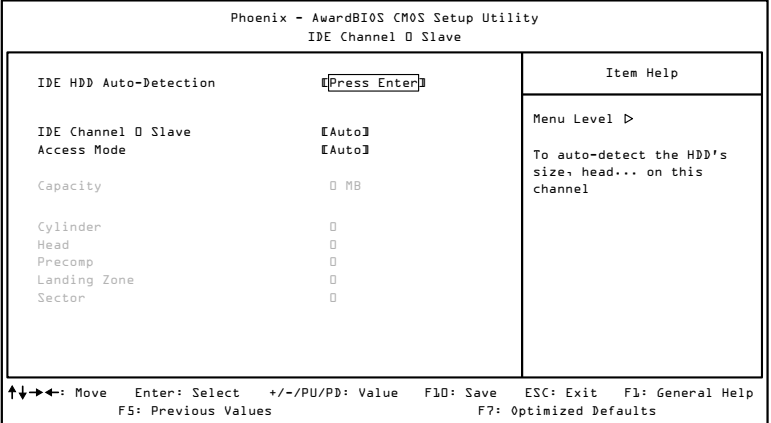

# **XIX** Embedded

The specifications of your drive must match with the drive table. The hard disk will not work properly if you enter incorrect information in this category. Select "Auto" whenever possible. If you select "Manual", make sure the information is from your hard disk vendor or system manufacturer.

Below is a table that details required hard drive information when using the "Manual" mode.

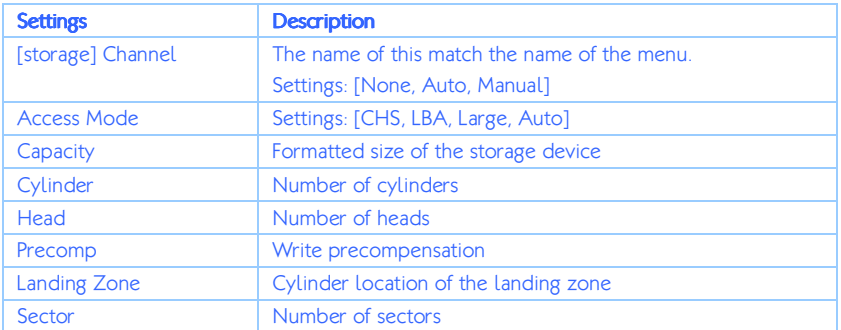

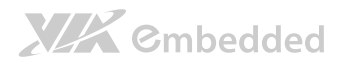

## 6.8. Advanced BIOS Features

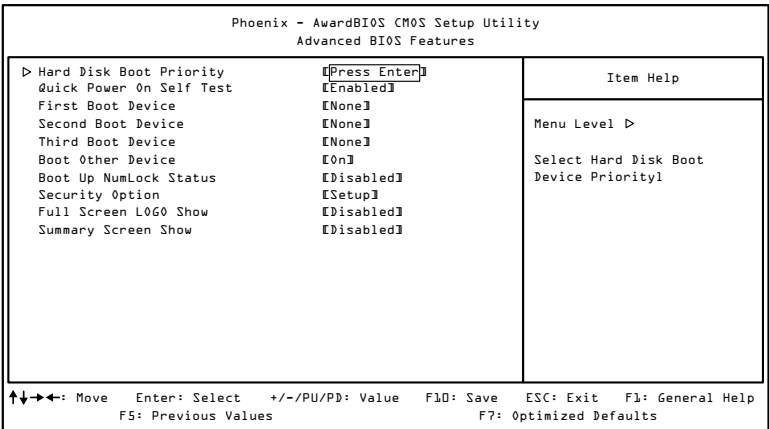

The Advanced BIOS Features section includes the following submenus:

□ Hard Disk Boot Priority

#### 6.8.1. Quick Power On Self-Test

Shortens Power On Self-Test (POST) cycle to enable shorter boot up time.

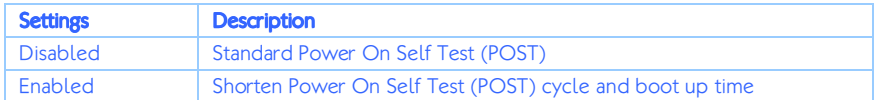

#### 6.8.2. First/Second/Third Boot Device

Set the boot device sequence as BIOS attempts to load the disk operating system.

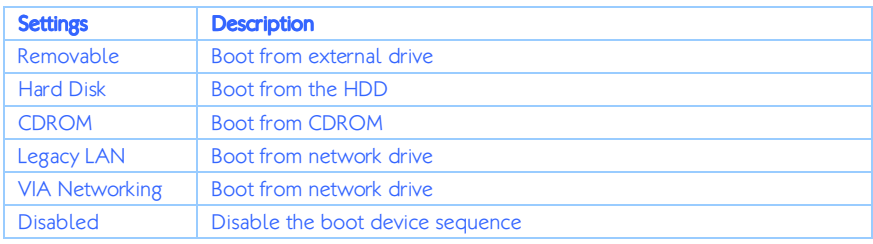

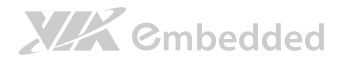

#### 6.8.3. Boot Other Device

Enables the system to boot from alternate devices if the system fails to boot from the "First/Second/Third Boot Device" lists.

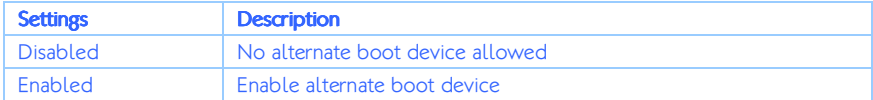

#### 6.8.4. Boot Up NumLock Status

#### Set the NumLock status when the system is powered on.

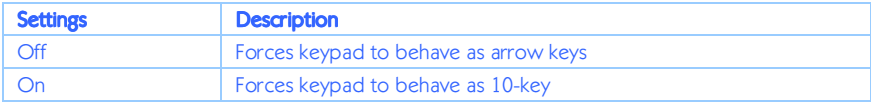

### 6.8.5. Security Option

Selects whether the password is required every time the System boots, or only when you enter Setup.

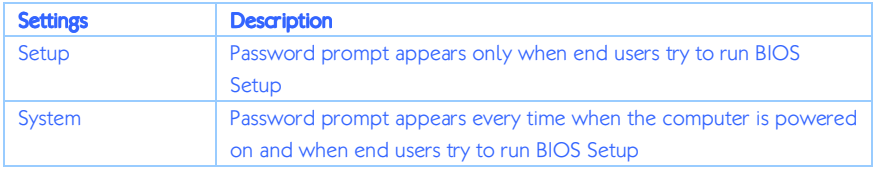

#### 6.8.6. Full Screen Logo Show

Show full screen logo during BIOS boot up process.

Settings: [Disabled, Enabled]

### 6.8.7. Summary Screen Show

Show summary screen.

Settings: [Disabled, Enabled]

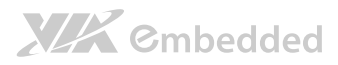

# 6.9. Hard Disk Boot Priority

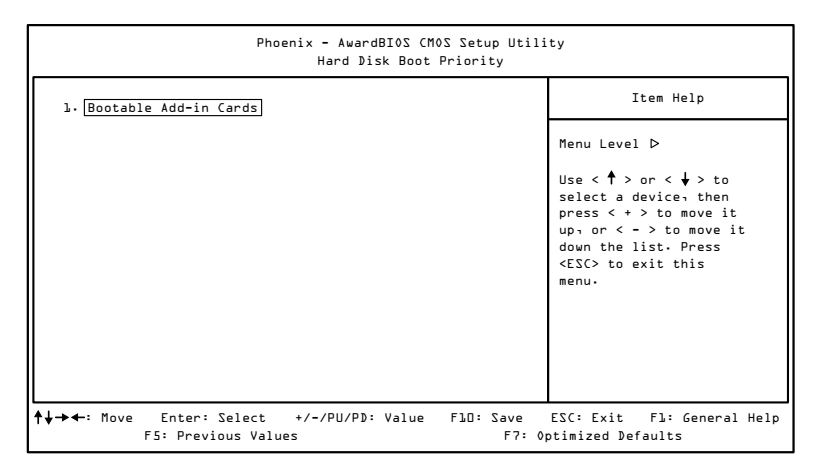

This is for setting the priority of the hard disk boot order when the "Hard Disk" option is selected in the "[First/Second/Third] Boot Device" menu item.

![](_page_71_Picture_0.jpeg)

# 6.10. Advanced Chipset Features

![](_page_71_Picture_105.jpeg)

Caution:

The Advanced Chipset Features menu is used for optimizing the chipset functions. Do not change these settings unless you are familiar with the chipset.

The Advanced Chipset Features section includes the following submenus:

- □ PCIE Bus Control
- □ UMA & P2P Bridge Control
- CPU & PCI Bus Control
# 6.11. PCIE Bus Control

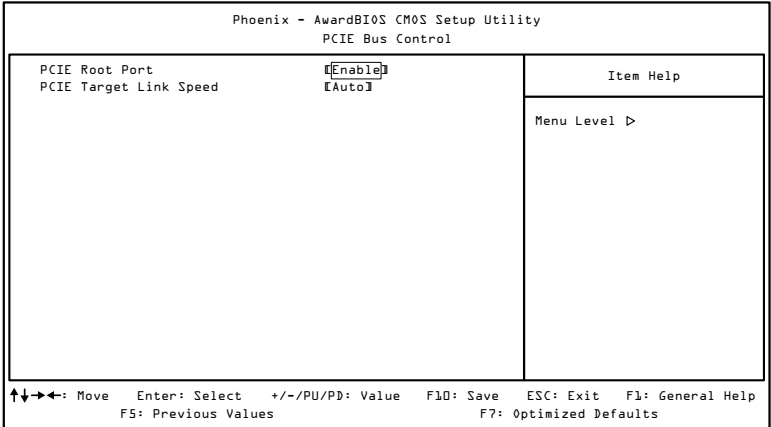

### 6.11.1. PCIE Root Port

Settings: [Disabled, Enabled]

### 6.11.2. PCIE Target Link Speed

Settings: [Auto, Force Gen1]

# 6.12. UMA & P2P Bridge Control

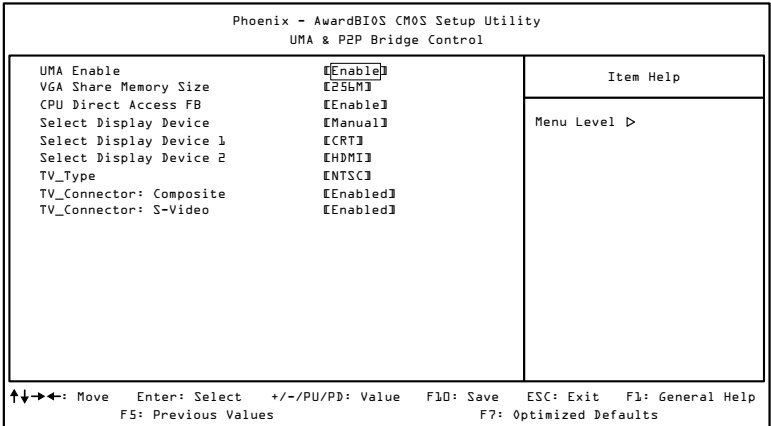

# 6.12.1. UMA Enable

Settings: [Disabled, Enabled]

#### 6.12.2. VGA Share Memory Size

This setting allows you to select the amount of system memory that is allocated to the integrated graphics processor.

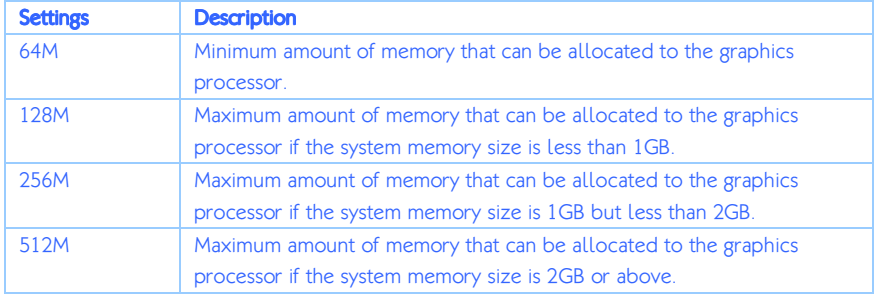

# 6.12.3. CPU Direct Access FB

Settings: [Disabled, Enabled]

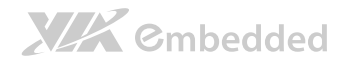

#### 6.12.4. Select Display Device

This setting refers to the type of display being used with the system. Settings: [Auto, Manual]

### 6.12.5. Select Display Device 1

This setting refers to the type of display device 1 being used with the system. Settings: [CRT, TV, HDMI]

### 6.12.6. Select Display Device 2

This setting refers to the type of display device 2 being used with the system. Settings: [CRT, TV, HDMI]

### 6.12.7. TV\_Type

This setting refers to the native resolution of the display being used with the system.

Settings: [NTSC, PAL]

#### 6.12.8. TV\_Connector: Composite

This setting refers to enable or disable the Composite video interface being used with the system. The default setting is enabled. Settings: [Enabled, Disabled]

### 6.12.9. TV\_Connector: S-Video

This setting refers to enable or disable the S-Video interface being used with the system. The default setting is enabled.

Settings: [Enabled, Disabled]

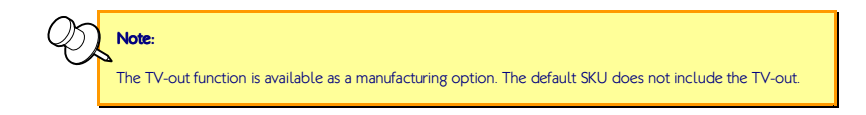

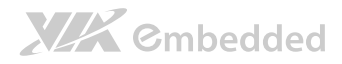

# 6.13. CPU & PCI Bus Control

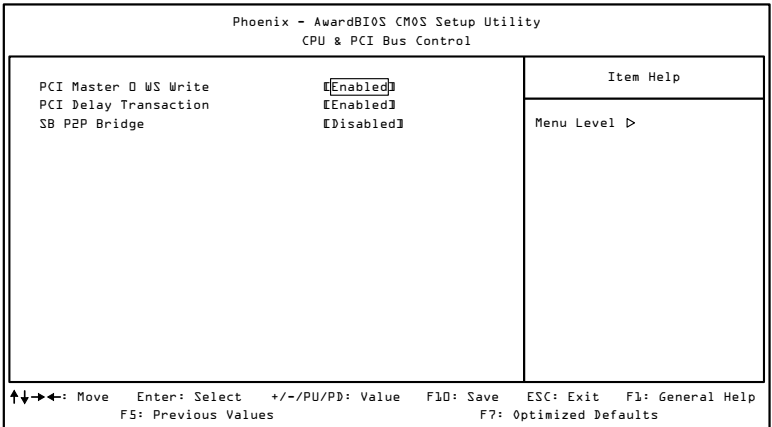

#### 6.13.1. PCI Master 0 WS Write

Settings: [Enabled, Disabled]

#### 6.13.2. PCI Delay Transaction

Settings: [Disabled, Enabled]

#### 6.13.3. SB P2P Bridge

Settings: [Disabled, Enabled]

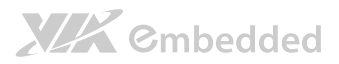

# 6.14. Integrated Peripherals

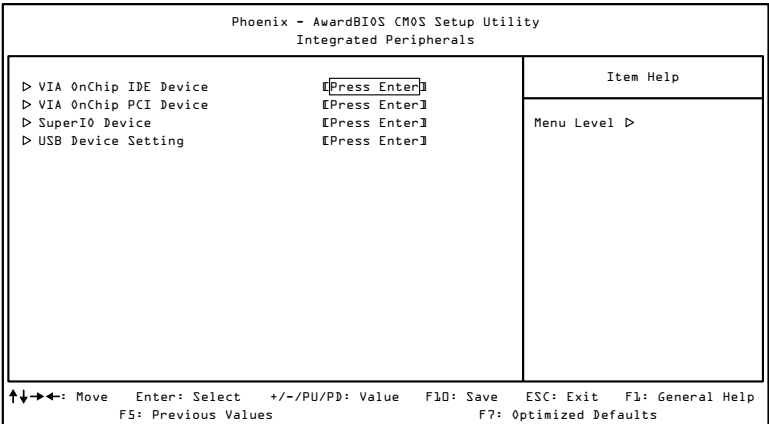

The Integrated Peripherals section includes the following submenus:

- VIA OnChip IDE Device
- VIA OnChip PCI Device
- □ SuperIO Device
- □ USB Device Setting

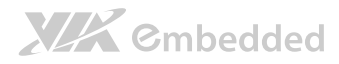

# 6.15. VIA OnChip IDE Device

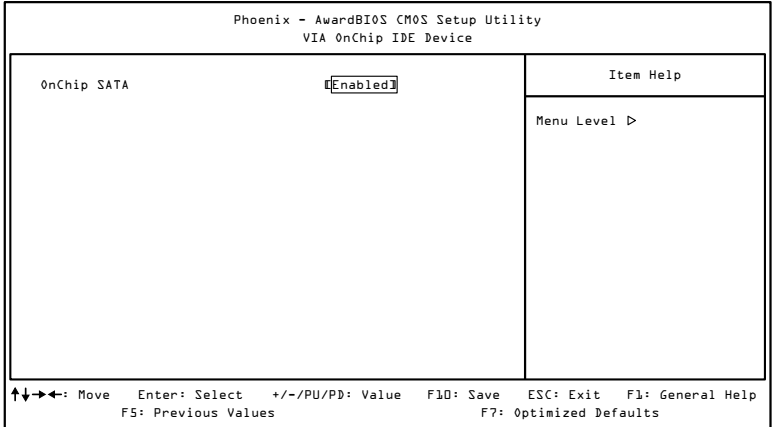

# 6.15.1. OnChip SATA

Settings: [Disabled, Enabled]

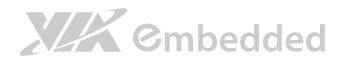

# 6.16. VIA OnChip PCI Device

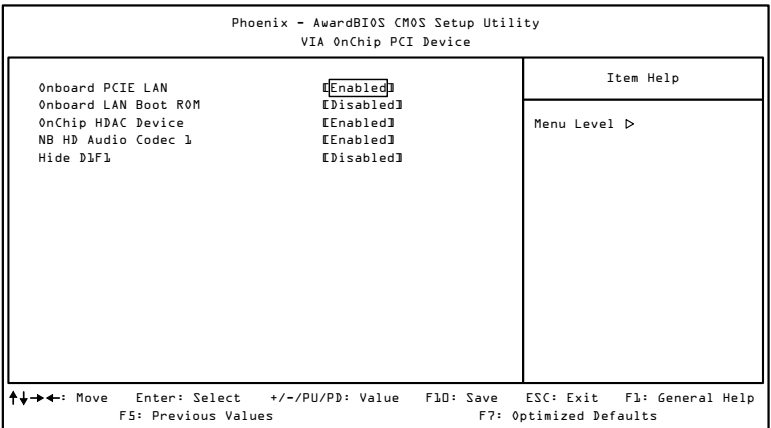

#### 6.16.1. Onboard PCIE LAN

Settings: [Enabled, Disabled]

6.16.2. OnBoard LAN Boot ROM

Settings: [Enabled, Disabled]

#### 6.16.3. OnChip HDAC Device

Settings: [Enabled, Disabled]

6.16.4. NB HD Audio Codec 1 Settings: [Enabled, Disabled]

6.16.5. Hide D1F1 Settings: [Enabled, Disabled]

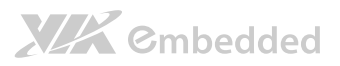

# 6.17. SuperIO Device

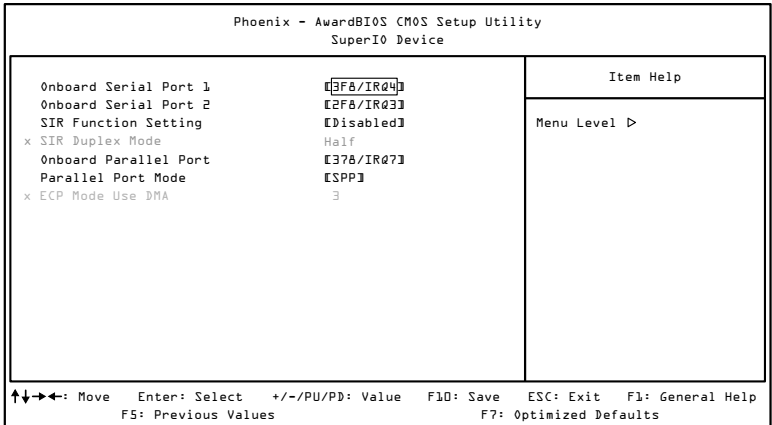

# 6.17.1. Onboard Serial Port 1

Settings: [Disabled, 3F8/IRQ4, 2F8/IRQ3, 3E8/IRQ4, 2E8/IRQ3, Auto]

#### 6.17.2. Onboard Serial Port 2

Settings: [Disabled, 3F8/IRQ4, 2F8/IRQ3, 3E8/IRQ4, 2E8/IRQ3, Auto]

#### 6.17.3. SIR Function Setting

Settings: [Disabled, IrDA]

#### 6.17.4. Onboard Parallel Port

This specifies the I/O port address and IRO of the onboard parallel port.

Settings: [Disabled, 378/IRQ7, 278/IRQ5, 3BC/IRQ7]

#### 6.17.5. Parallel Port Mode

Set the parallel port mode. To operate the onboard parallel port as Standard Parallel Port, choose SPP. To operate the onboard parallel port in the EPP mode, choose EPP. By choosing ECP, the onboard parallel port will operate in

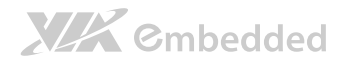

ECP mode. Choosing ECP + EPP will allow the onboard parallel port to support both the ECP and EPP modes simultaneously.

Settings: [SPP, EPP, ECP, ECP + EPP]

# 6.17.6. ECP Mode Use DMA

ECP (Extended Capabilities Port) has two DMA channels that it can use. The default channel is 3. However, some expansion cards may use channel 3 as well. To solve this conflict, change the ECP channel to 1. Select a DMA channel for the port.

Settings: [1, 3]

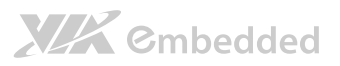

# 6.18. USB Device Setting

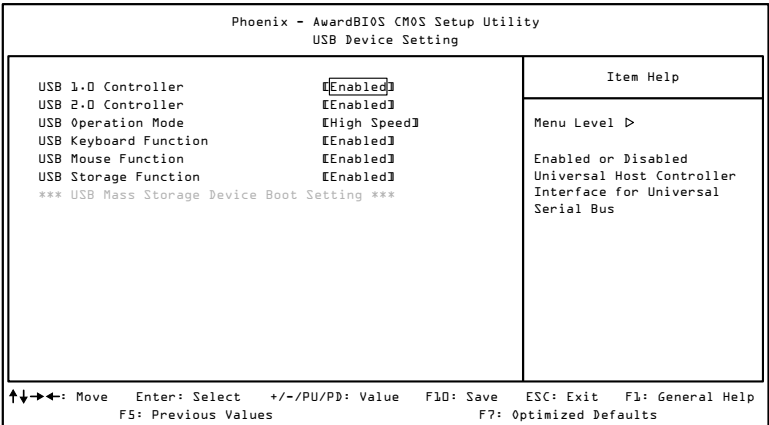

# 6.18.1. USB 1.0 Controller

Enable or disable Universal Host Controller Interface for Universal Serial Bus.

Settings: [Disabled, Enabled]

#### 6.18.2. USB 2.0 Controller

Enable or disable Enhanced Host Controller Interface for Universal Serial Bus.

Settings: [Disabled, Enabled]

#### 6.18.3. USB Operation Mode

Auto decide USB device operation mode.

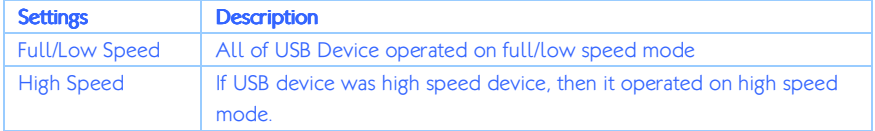

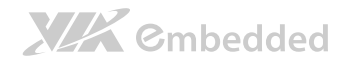

EPIA-M720 User Manual

#### 6.18.4. USB Keyboard Function

Enable or disable legacy support of USB keyboard.

Settings: [Disabled, Enabled]

6.18.5. USB Mouse Function Settings: [Disabled, Enabled]

6.18.6. USB Storage Function Enable or disable legacy support of USB mass storage. Settings: [Disabled, Enabled]

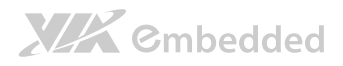

# 6.19. Power Management Setup

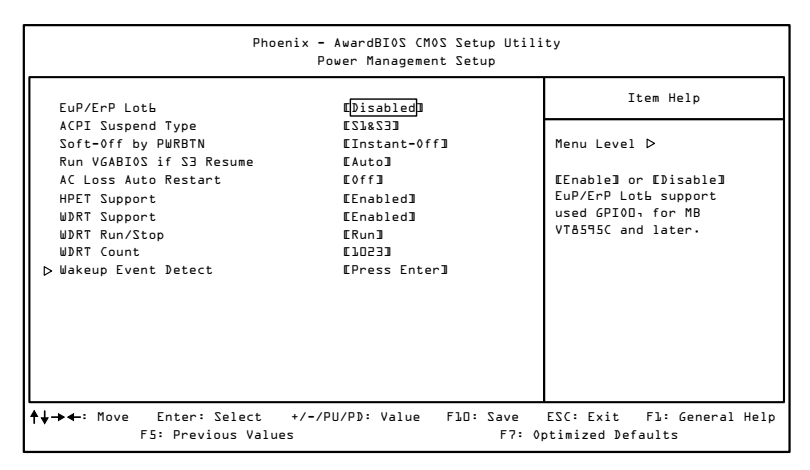

The Power Management Setup section includes the following submenus:

□ Wakeup Event Detect

#### 6.19.1. EuP/ErP Lot6

Settings: [Disabled, Enabled]

#### 6.19.2. ACPI Suspend Type

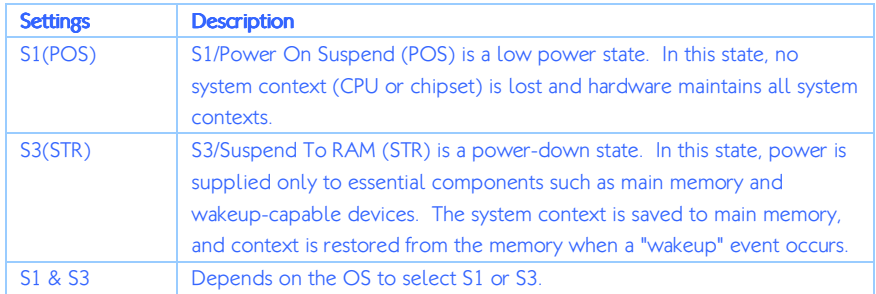

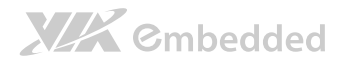

EPIA-M720 User Manual

#### 6.19.3. Soft-Off by PWRBTN Settings Description Delay 4 Sec System is turned off if power button is pressed for more than four seconds. Instant-Off Power button functions as a normal power-on/-off button.

### 6.19.4. Run VGABIOS if S3 Resume

Select whether to run VGA BIOS if resuming from S3 state. This is only necessary for older VGA drivers.

Settings: [Auto, Yes, No]

# 6.19.5. AC Loss Auto Restart

The field defines how the system will respond after an AC power loss during system operation.

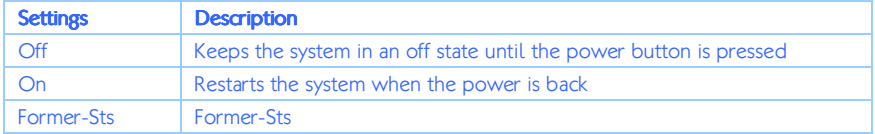

# 6.19.6. HPET Support

Settings: [Disabled, Enabled]

6.19.7. WDRT Support

Settings: [Disabled, Enabled

6.19.8. WDRT Run/Stop

Settings: [Stop, Run]

6.19.9. WDRT Count

Key in a DEC number.

Settings: [Min = 0, Max = 1023]

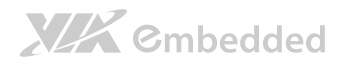

# 6.20. Wakeup Event Detect

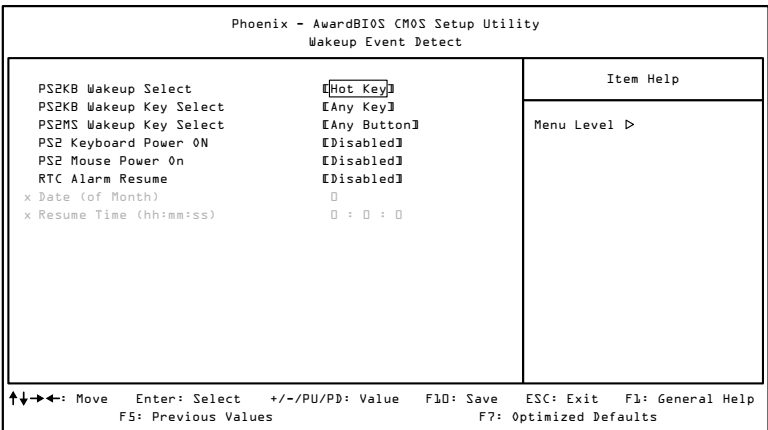

#### 6.20.1. PS2KB Wakeup Select

This feature has two settings: Hot Key and Password. To select the Password option, press <Page Up> or <Page Down>. To set the password, enter up to eight digits and press <Enter>.

Settings: [Hot Key]

#### 6.20.2. PS2KB Wakeup Key Select

This feature is only available when "Hot Key" is chosen in "PS2KB Wakeup Select".

Settings: [Ctrl+F1, Ctrl+F2, Ctrl+F3, Ctrl+F4, Ctrl+F5, Ctrl+F6, Ctrl+F7, Ctrl+F8, Ctrl+F9, Ctrl+F10, Ctrl+F11, Ctrl+F12, Power, Wake, Any Key]

6.20.3. PS2MS Wakeup Key Select

Settings: [Any Button, Left Button, Right Button]

#### 6.20.4. PS2 Keyboard Power ON

Settings: [Disabled, Enabled]

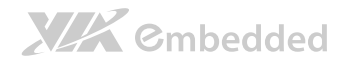

#### 6.20.5. PS2 Mouse Power ON

Settings: [Disabled, Enabled]

#### 6.20.6. RTC Alarm Resume

Set a scheduled time and/or date to automatically power on the system. Settings: [Disabled, Enabled]

## 6.20.7. Date (of Month)

This field can only be set if "RTC Alarm Resume" is enabled. The field specifies the date for "RTC Alarm Resume".

#### 6.20.8. Resume Time (hh:mm:ss)

This field can only be set if "RTC Alarm Resume" is enabled. The field specifies the time for "RTC Alarm Resume".

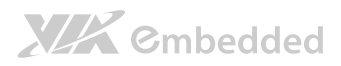

# 6.21. PnP/PCI Configurations

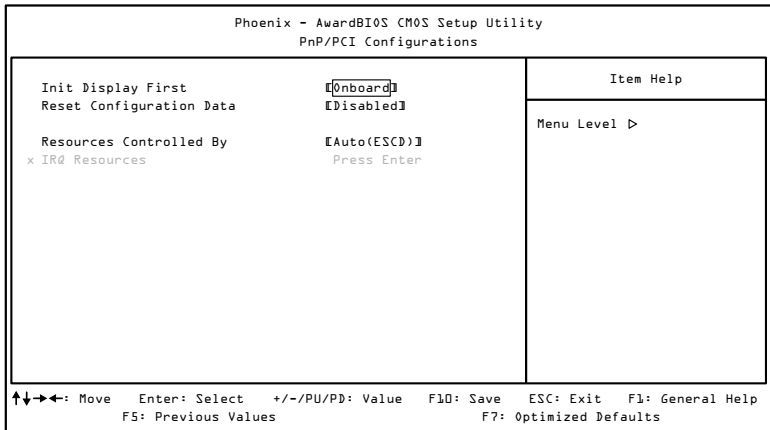

Note: This section covers some very technical items and it is strongly recommended to leave the default settings as is unless you are an experienced user.

# 6.21.1. Init Display First

Settings: [Onboard, PCI slot]

#### 6.21.2. Reset Configuration Data

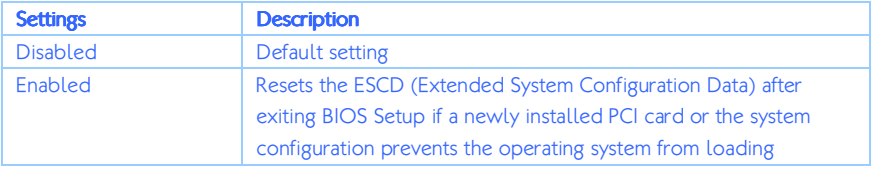

#### 6.21.3. Resources Controlled By

Enables the BIOS to automatically configure all the Plug-and-Play compatible devices.

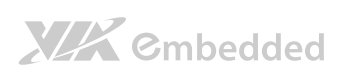

EPIA-M720 User Manual

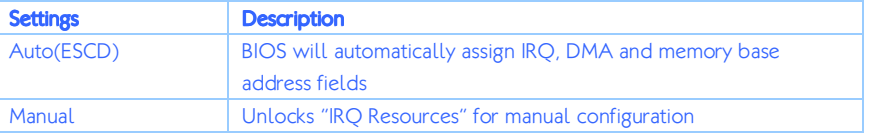

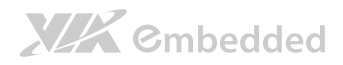

# 6.22. PC Health Status

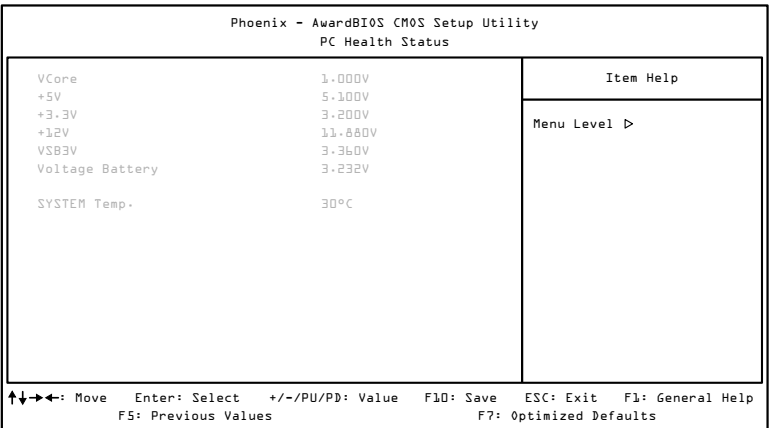

The PC Health Status displays the current status of all of the monitored hardware devices/components such as CPU voltages, temperatures and fan speeds.

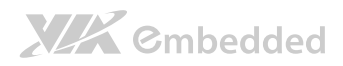

# 6.23. Frequency/Voltage Control

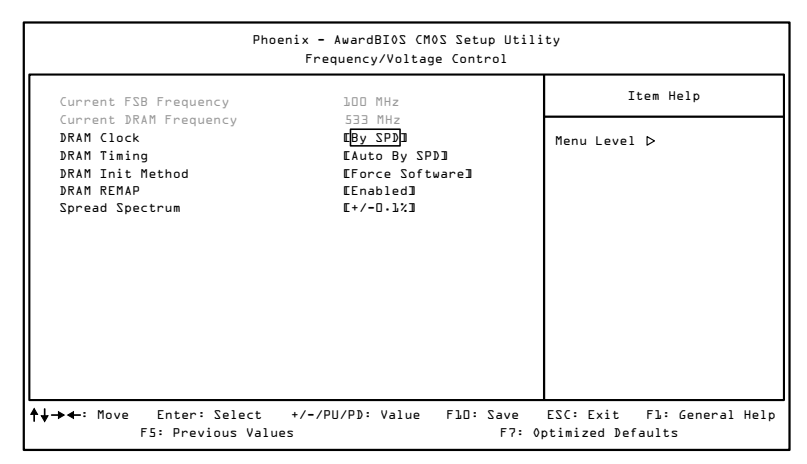

# 6.23.1. DRAM Clock

This chipset supports synchronous and asynchronous mode between host clock and DRAM clock frequency. Settings: [By SPD, 400 MHz, 533 MHz]

#### 6.23.2. DRAM Timing

Settings: [Auto By SPD]

#### 6.23.3. DRAM Init Method

Settings: [Auto: Hardware Init, Force software]

#### 6.23.4. DRAM REMAP

Settings: [Disabled, Enabled]

#### 6.23.5. Spread Spectrum

When the mainboard's clock generator pulses, the extreme values (spikes) of the pulses create EMI (Electromagnetic Interference). The Spread Spectrum

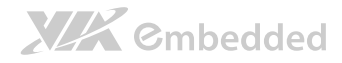

EPIA-M720 User Manual

function reduces the EMI generated by modulating the pulses so that the spikes of the pulses are reduced to flatter curves.

Settings: [Disabled, +/- 0.1%, +/- 0.2%, +/- 0.3%, +/- 0.4%, +/- 0.5%, +/- 0.6%, +/- 0.7%, +/- 0.8%, +/- 0.9%]

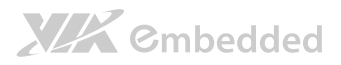

# 6.24. Load Optimized Defaults

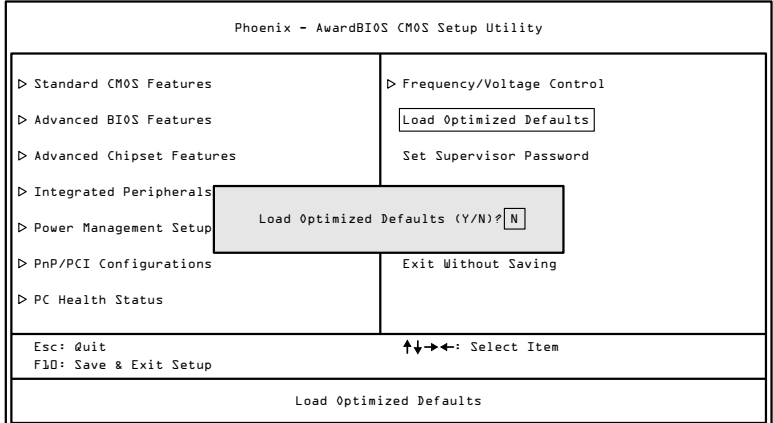

This option is for restoring all the default optimized BIOS settings. The default optimized values are set by the mainboard manufacturer to provide a stable system with optimized performance.

Entering "Y" and press <Enter> to load the default optimized BIOS values.

Entering "N" will cancel the load optimized defaults request.

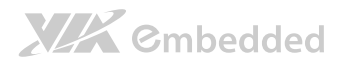

# 6.25. Set Supervisor/User Password

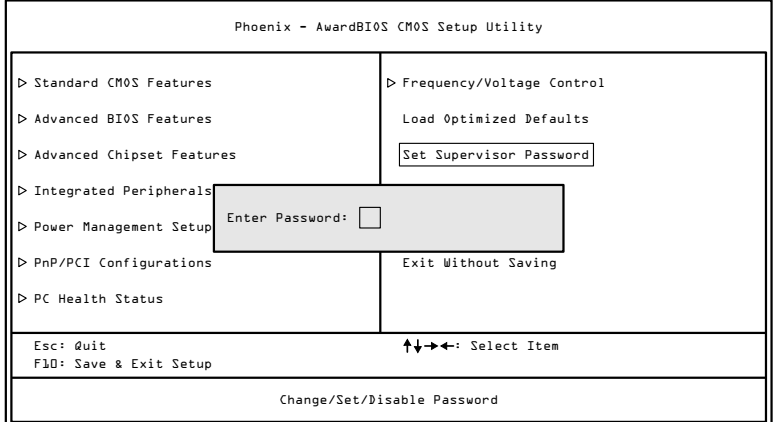

This option is for setting a password for entering BIOS Setup. When a password has been set, a password prompt will be displayed whenever BIOS Setup is run. This prevents an unauthorized person from changing any part of your system configuration.

There are two types of passwords you can set. A supervisor password and a user password. When a supervisor password is used, the BIOS Setup program can be accessed and the BIOS settings can be changed. When a user password is used, the BIOS Setup program can be accessed but the BIOS settings cannot be changed.

To set the password, type the password (up to eight characters in length) and press **<Enter>**. The password typed now will clear any previously set password from CMOS memory. The new password will need to be reentered to be confirmed. To cancel the process press <**Esc>**.

To disable the password, press <**Enter>** when prompted to enter a new password. A message will show up to confirm disabling the password. To cancel the process press <Esc>.

# **XIX** Cmbedded

EPIA-M720 User Manual

Additionally, when a password is enabled, the BIOS can be set to request the password each time the system is booted. This would prevent unauthorized use of the system. See "Security Option" in the "Advanced BIOS Features" section for more details.

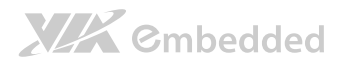

# 6.26. Save & Exit Setup

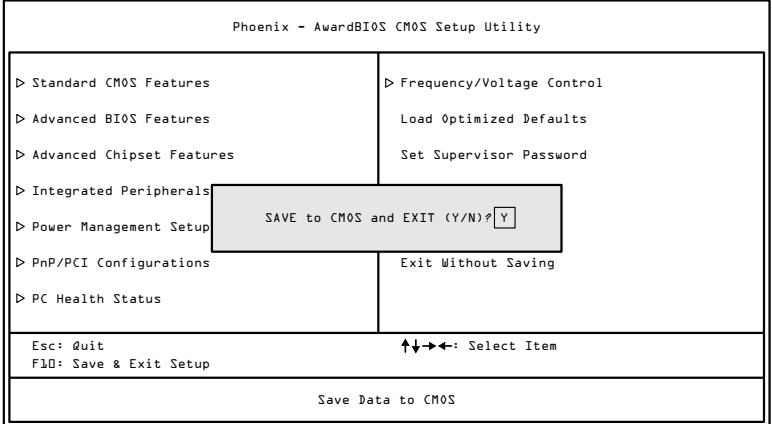

Entering "Y" saves any changes made, and exits the program.

Entering "N" will cancel the exit request.

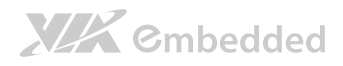

# 6.27. Exit Without Saving

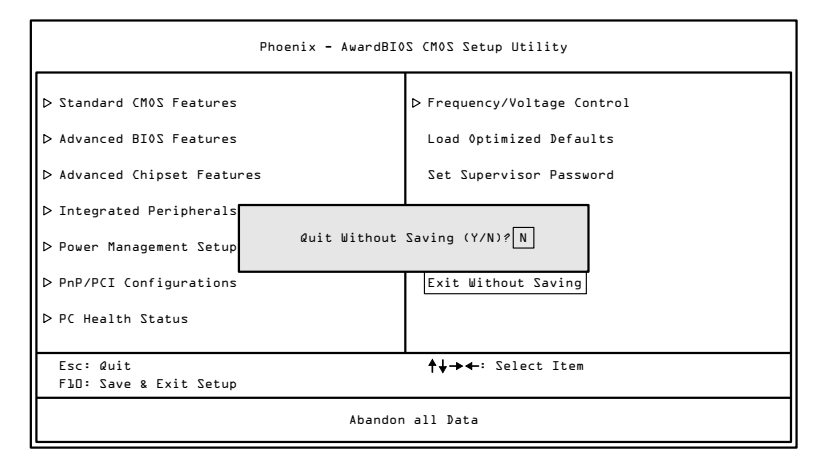

Entering "Y' discards any changes made and exits the program.

Entering "N" will cancel the exit request

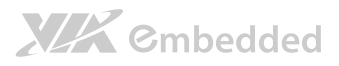

# **7. Driver Installation**

# 7.1. Microsoft Driver Support

The VIA EPIA-M720 mainboard is compatible with Microsoft operating systems. The latest Windows drivers can be downloaded from the VEPD website at www.viaembedded.com.

For embedded operating systems, the related drivers can be found in the VIA Embedded website at www.viaembedded.com.

# 7.2. Linux Driver Support

The VIA EPIA-M720 mainboard is highly compatible with many Linux distributions.

Support and drivers are provided through various methods including:

- Drivers provided by VIA
- Using a driver built into a distribution package
- Visiting www.viaembedded.com for the latest updated drivers
- Installing a third party driver (such as the ALSA driver from the Advanced Linux Sound Architecture project for integrated audio)

For OEM clients and system integrators developing a product for long term production, other code and resources may also be made available. Contact VEPD to submit a request.

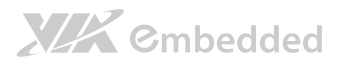

# Appendix A.

# **Power Consumption Report**

Power consumption tests were performed on the VIA EPIA-M720. The following tables represent the breakdown of the voltage, amp and wattage values while running common system applications.

# A.1. EPIA-M720-10E

The tests were performed based on the following additional components:

- $\bullet$  CPU: VIA C7<sup>®</sup> 1.0 GHz
- Chipset: **VX900**
- Memory: Corsair 4GB DDR3 1600MHz DIMM
- HDD: Seagate 500GB ST3500514NS
- DVD-ROM: DVR-115BK
- Power supply: ATX power supply
- Operating System: Windows 7

#### A.1.1. Playing DVD-Windows Media Player 12 (+HDMI)

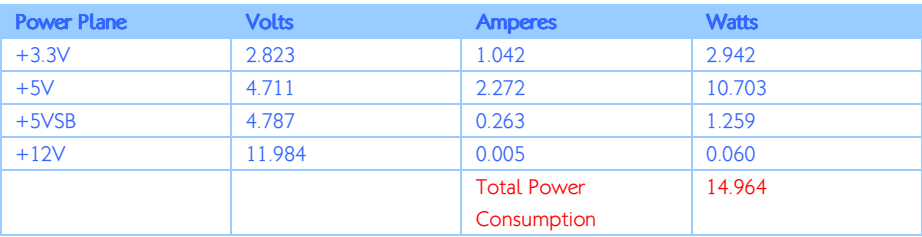

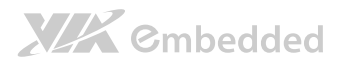

#### A.1.2. Playing MP3-Media Player

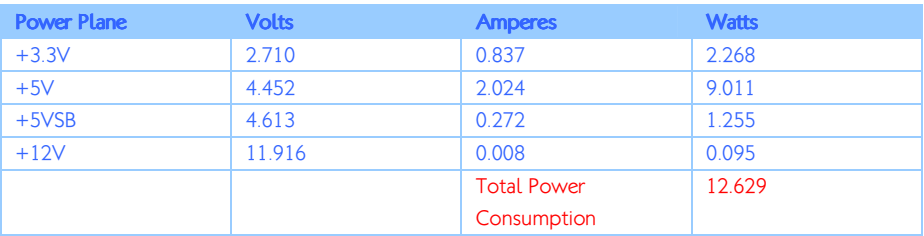

#### A.1.3. Running Network Application – Files Copy

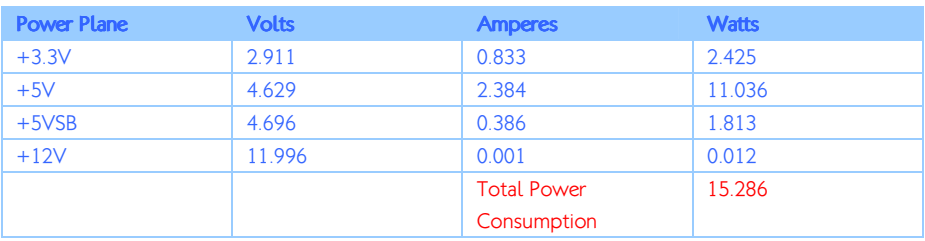

#### A.1.4. Idle

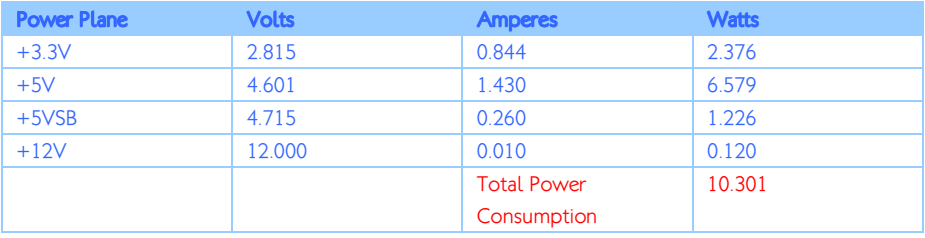

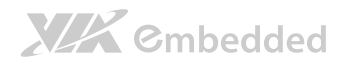

#### EPIA-M720 User Manual

### A.1.5. Run Burn-in Test V6.0

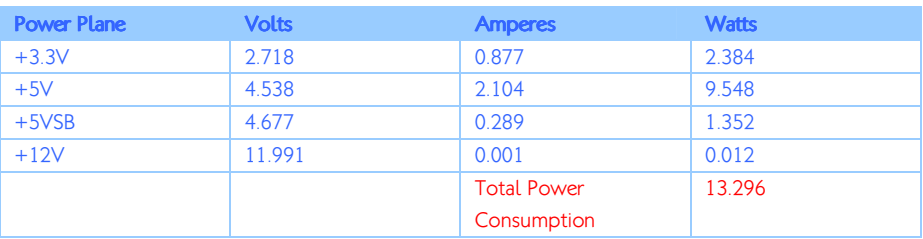

#### A.1.6. S3

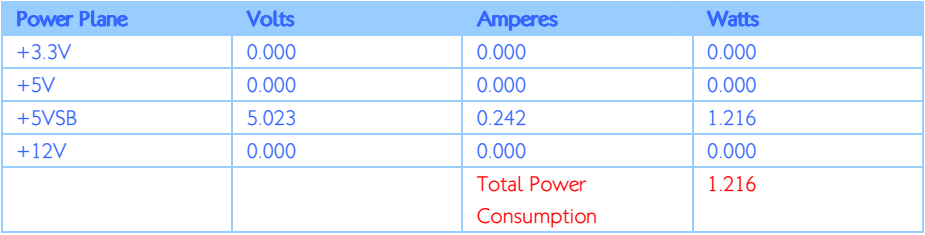

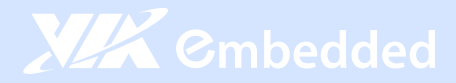

#### **Taiwan Headquarters The USA Europe Constant Constant Constant Constant Constant Constant Constant Constant Const**

1F, 531 Zhong-Zheng Road Xindian District, New Taipei City 231, Taiwan

TEL: 886.2.2218.5452 FAX: 886.2.2218.5453 Email: embedded@via.com.tw

Tsinghua Science Park Bldg. 7 No. 1 Zongguancun East Road Haiden District, Beijing, 100084 China

TEL: 86.10.59852288 FAX: 86.10.59852299 Email: embedded@viatech.com.cn

940 Mission Court Fremont, CA 94539 USA

TEL: 1.510.683.3300 FAX: 1.510.687.4654 Email: embedded@viatech.com

#### China **Japan Korea** Japan Korea

3-15-7 Ebisu MT Bldg. 6F Higashi, Shibuya-ku Tokyo 150-0011 Japan

TEL: 81.3.5466.1637 FAX: 81.3.5466.1638 Email: embedded@viatech.co.jp

In den Dauen 6 53117 Bonn Germany

TEL: 49.228.688565.0 FAX: 49.228.688565.19 Email: embedded@via-tech.de

2F, Sangjin Bldg., 417 Dogok Dong, Gangnam-Gu Seoul 135-854 South Korea

TEL: 82.2.571.2986 FAX: 82.2.571.2987 Email: embedded@via-korea.com